## **Inspiron 17 5000 Series Instrukcja serwisowa**

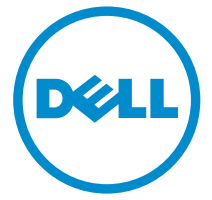

**Model komputera: Inspiron 17–5758 Model regulacji: P28E Typ regulacji: P28E001**

# **Uwagi, przestrogi i ostrzeżenia**

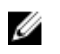

**UWAGA:** Napis UWAGA wskazuje ważną informację, która pozwala lepiej wykorzystać posiadany komputer.

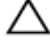

**OSTRZEŻENIE: Napis PRZESTROGA informuje o sytuacjach, w których występuje ryzyko uszkodzenia sprzętu lub utraty danych, i przedstawia sposoby uniknięcia problemu.**

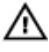

**PRZESTROGA: Napis OSTRZEŻENIE informuje o sytuacjach, w których występuje ryzyko uszkodzenia sprzętu, obrażeń ciała lub śmierci.**

**Copyright © 2015 Dell Inc. Wszelkie prawa zastrzeżone.** Ten produkt jest chroniony prawem Stanów Zjednoczonych i międzynarodowym oraz prawem własności intelektualnej. Dell™ i logo Dell są znakami towarowymi firmy Dell Inc. w Stanach Zjednoczonych i/lub innych krajach. Wszystkie pozostałe marki i nazwy handlowe wymienione w niniejszym dokumencie mogą być znakami towarowymi ich odpowiednich właścicieli.

2015–03

Wer. A00

# Spis treści

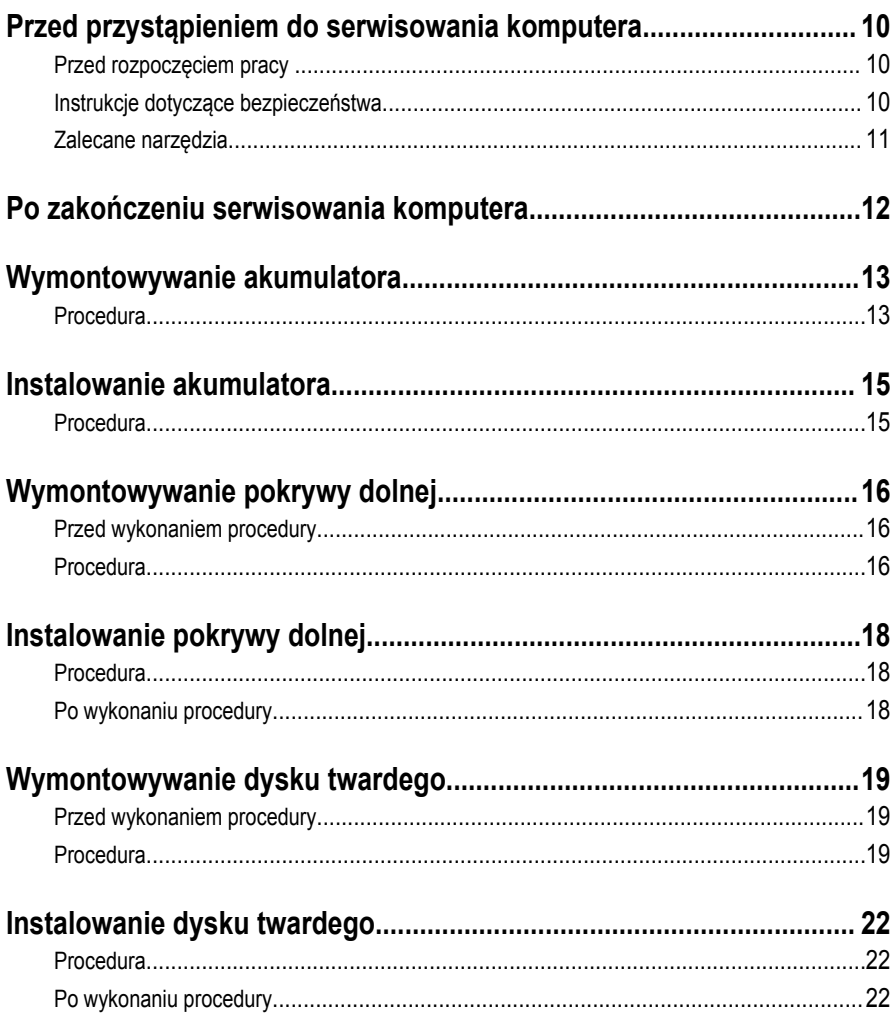

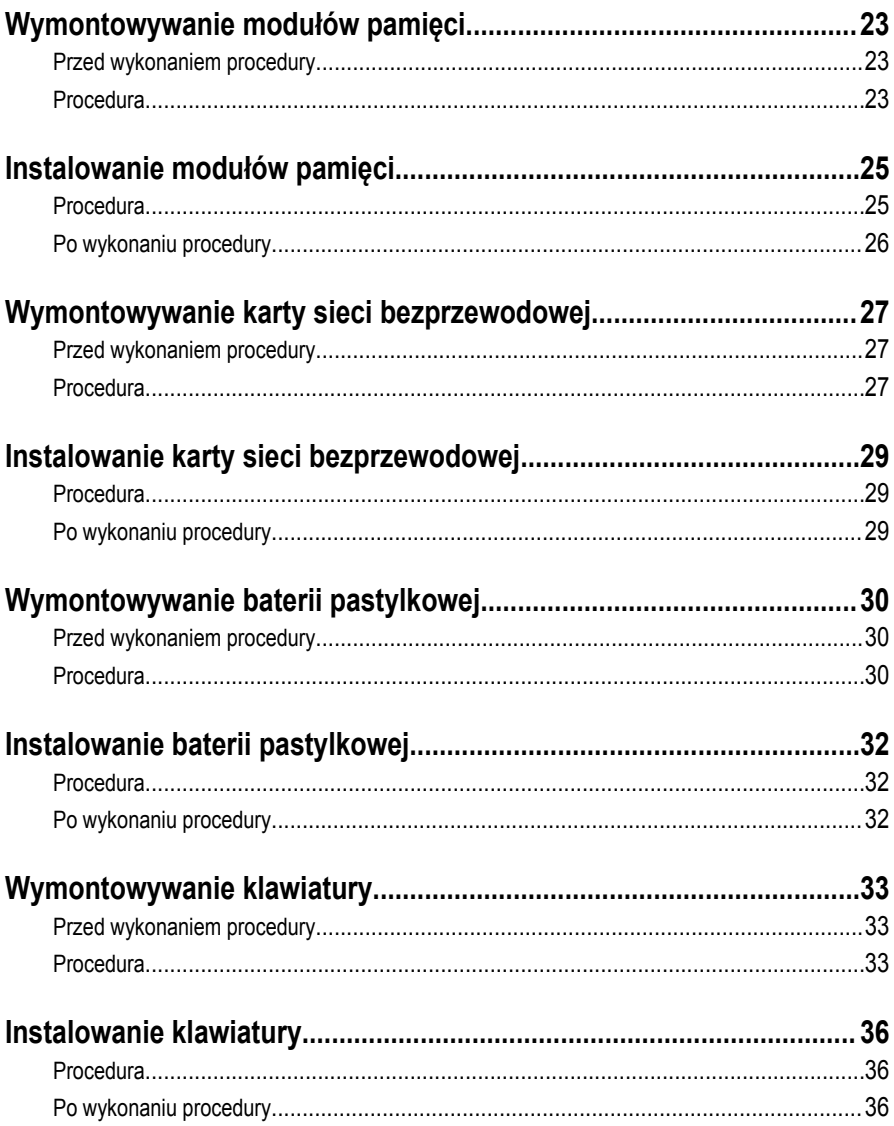

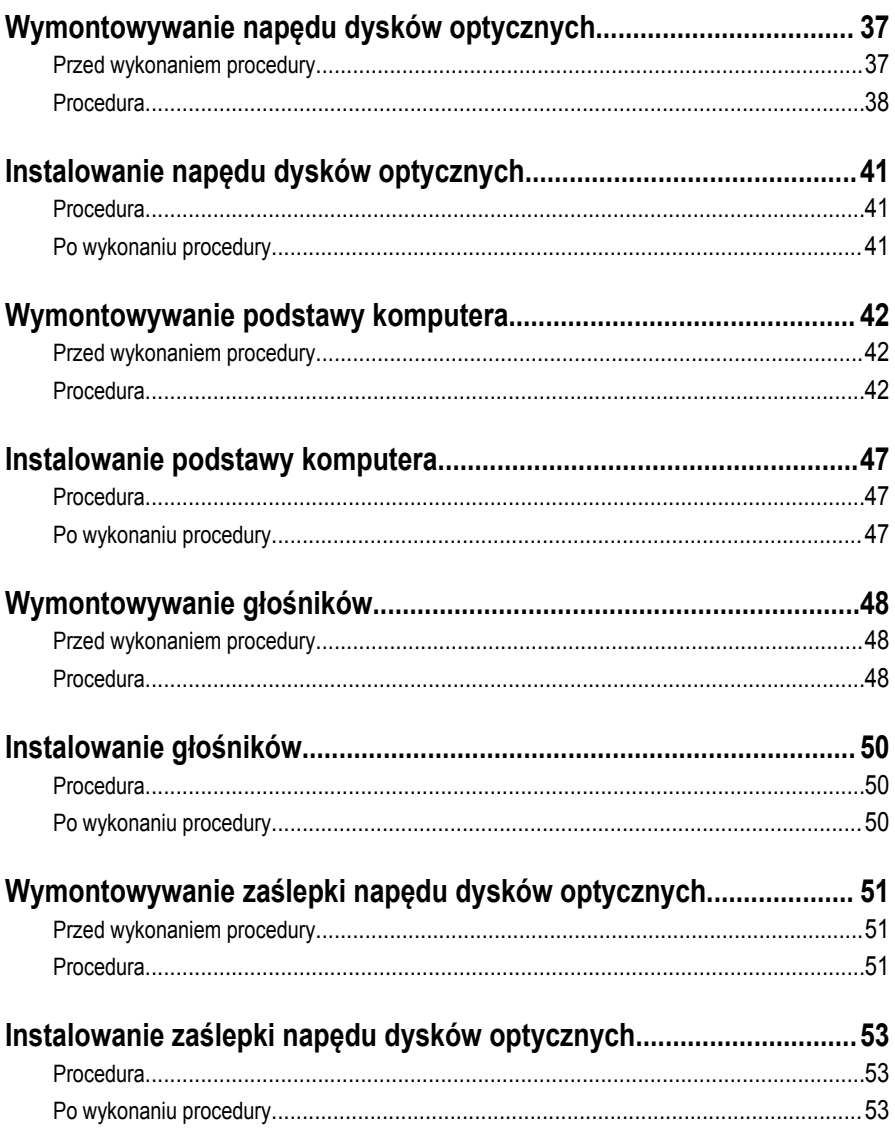

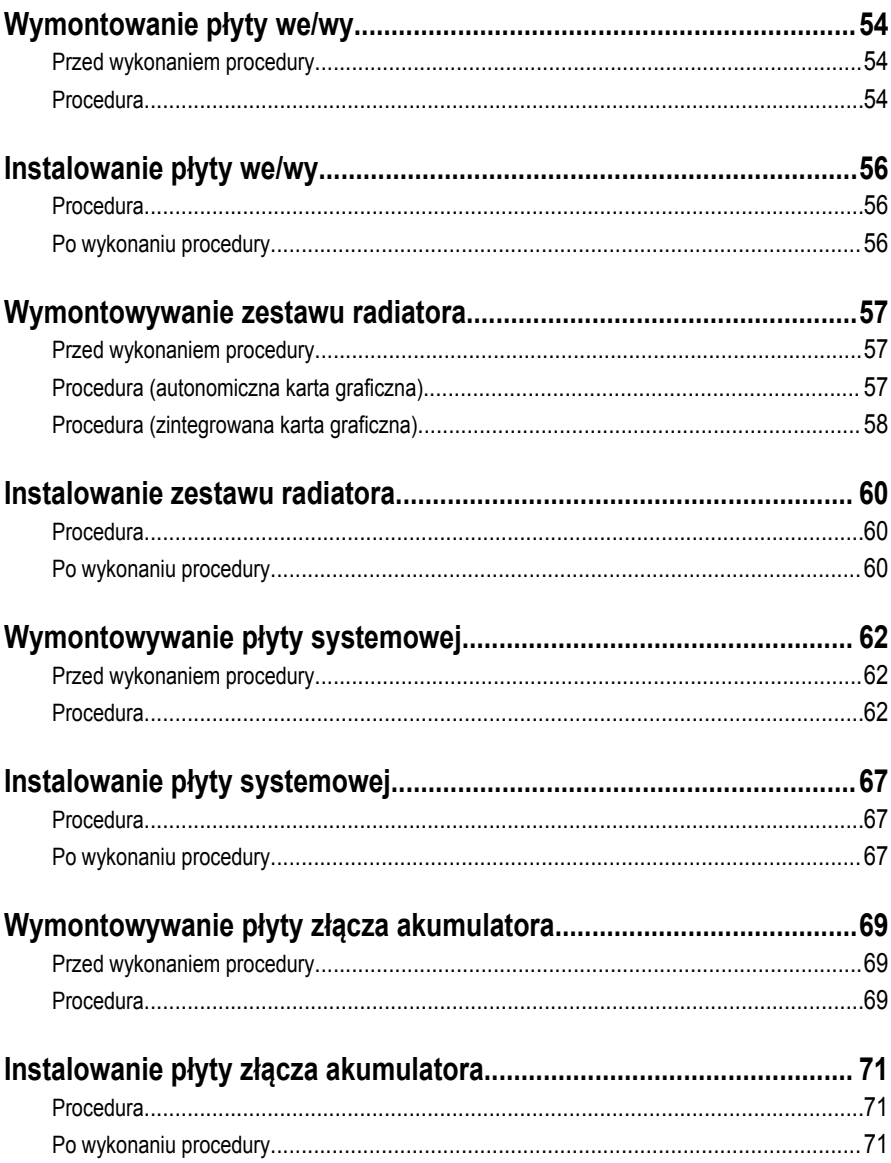

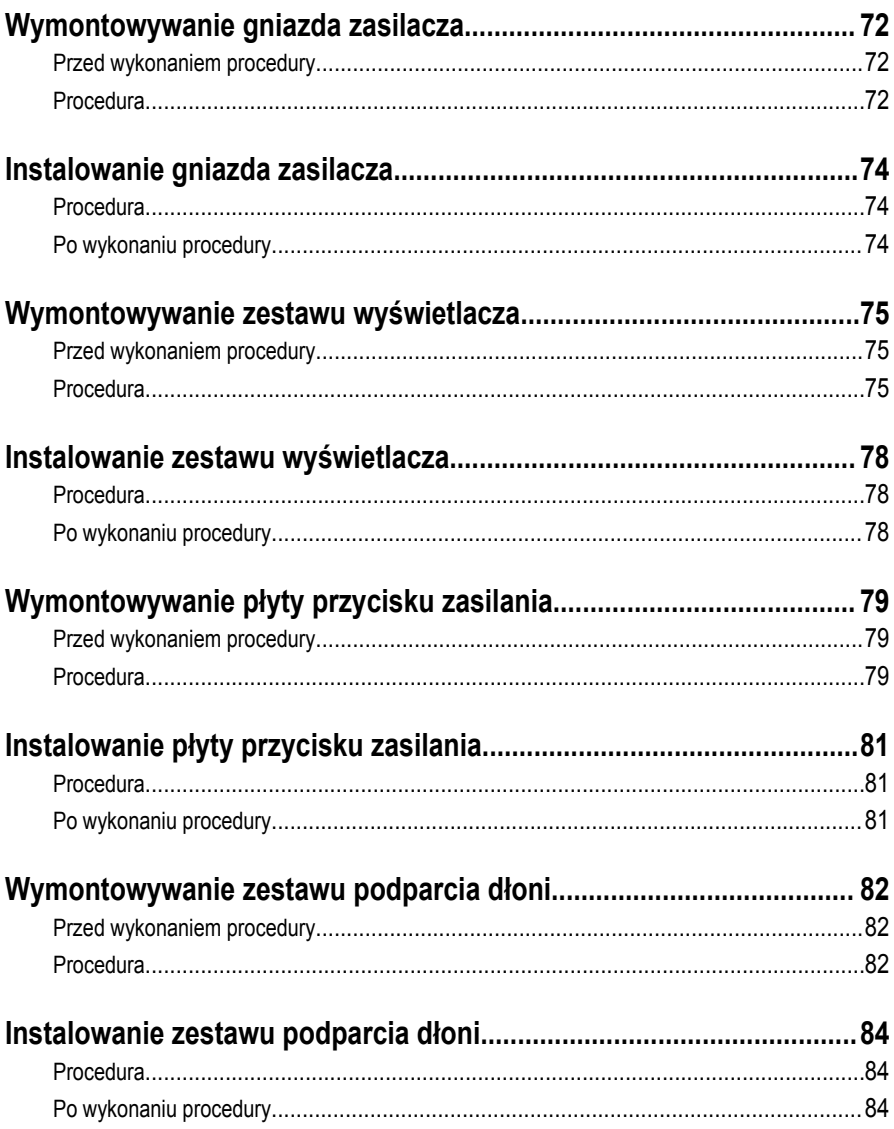

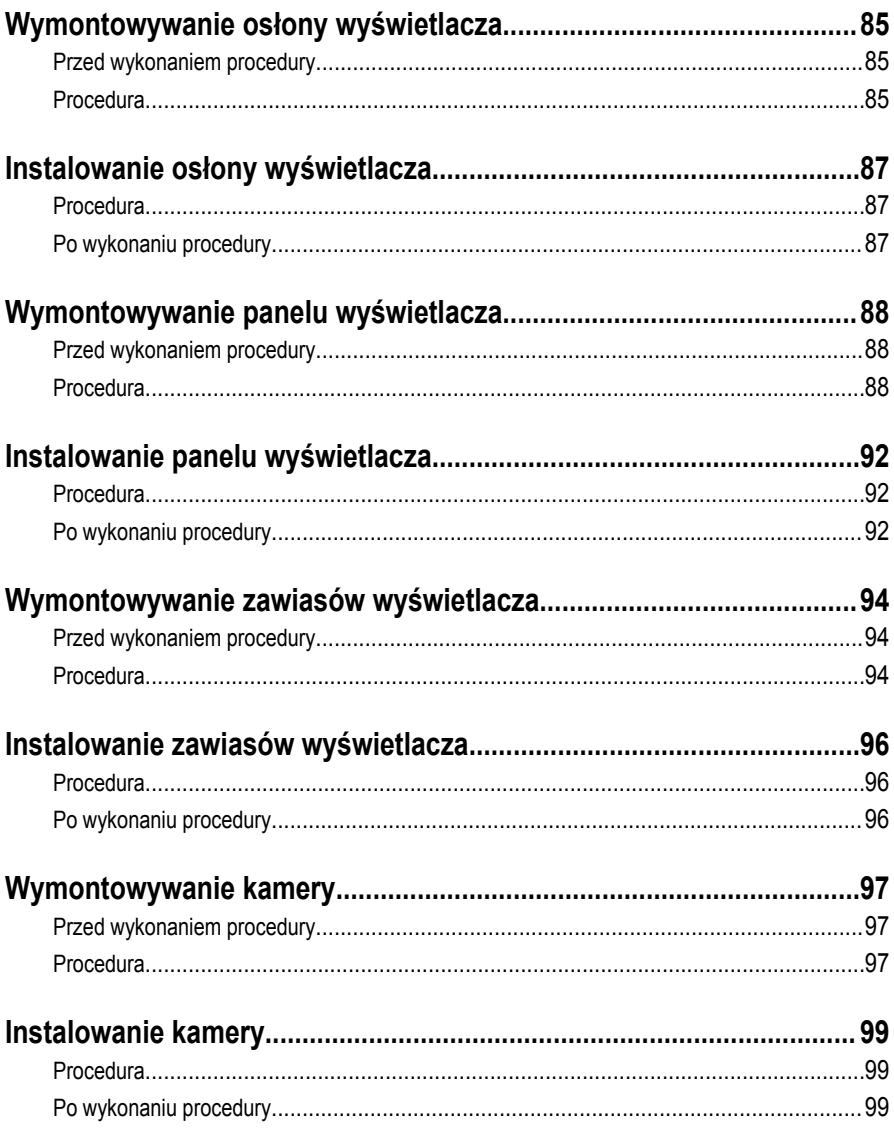

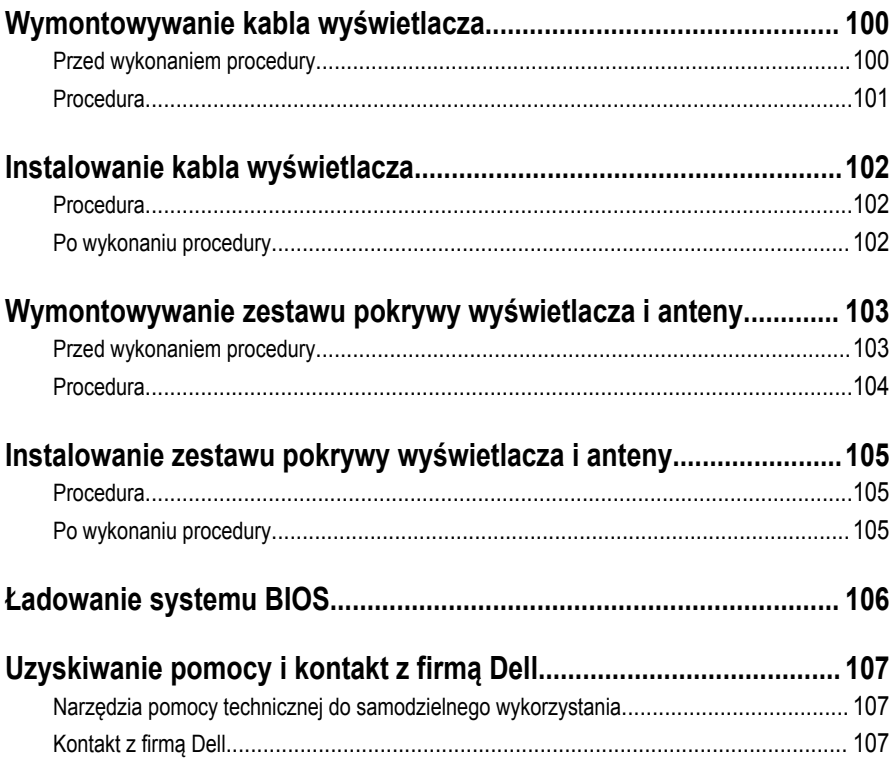

## <span id="page-9-0"></span>**Przed przystąpieniem do serwisowania komputera**

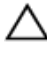

**OSTRZEŻENIE: Karty i podzespoły należy trzymać za krawędzie i unikać dotykania wtyków i złączy.**

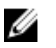

**UWAGA:** W zależności od zamówionej konfiguracji posiadany komputer może wyglądać nieco inaczej niż na ilustracjach w tym dokumencie.

### **Przed rozpoczęciem pracy**

- **1** Zapisz i zamknij wszystkie otwarte pliki, a także zamknij wszystkie otwarte aplikacje.
- **2** Wyłącz komputer.
	- Windows 8.1: Na ekranie **Start** kliknij lub stuknij ikonę zasilania → **Zamknij**.
	- Windows 7: Kliknij lub stuknij kolejno opcje **Start** → **Zamknij**.

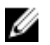

**UWAGA:** Jeśli używasz innego systemu operacyjnego, wyłącz komputer zgodnie z instrukcjami odpowiednimi dla tego systemu.

- **3** Odłącz komputer i wszystkie urządzenia peryferyjne od gniazdek elektrycznych.
- **4** Odłącz od komputera wszystkie kable, np. telefoniczne, sieciowe itd.
- **5** Odłącz od komputera wszystkie urządzenia peryferyjne, np. klawiaturę, mysz, monitor itd.
- **6** Wyjmij z komputera wszystkie karty pamięci i dyski optyczne.

### **Instrukcje dotyczące bezpieczeństwa**

Aby uchronić komputer przed uszkodzeniem i zapewnić sobie bezpieczeństwo, należy przestrzegać następujących zaleceń dotyczących bezpieczeństwa.

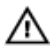

**PRZESTROGA: Przed przystąpieniem do wykonywania czynności wymagających otwarcia obudowy komputera należy zapoznać się z instrukcjami dotyczącymi bezpieczeństwa dostarczonymi z komputerem. Dodatkowe zalecenia dotyczące bezpieczeństwa można znaleźć na stronie Regulatory Compliance (Informacje o zgodności z przepisami prawnymi) pod adresem dell.com/regulatory\_compliance.**

<span id="page-10-0"></span>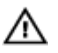

**PRZESTROGA: Przed otwarciem obudowy komputera lub zdjęciem paneli należy odłączyć wszystkie źródła zasilania. Po zakończeniu pracy należy najpierw zainstalować wszystkie pokrywy i panele oraz wkręcić śruby, a dopiero potem podłączyć zasilanie.**

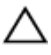

**OSTRZEŻENIE: Aby uniknąć uszkodzenia komputera, należy pracować na płaskiej i czystej powierzchni.**

**OSTRZEŻENIE: Karty i podzespoły należy trzymać za krawędzie i unikać dotykania wtyków i złączy.**

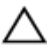

**OSTRZEŻENIE: Użytkownik powinien rozwiązywać problemy i wykonywać czynności naprawcze tylko w takim zakresie, w jakim został do tego upoważniony lub poinstruowany przez zestaw pomocy technicznej firmy Dell. Uszkodzenia wynikające z napraw serwisowych nieautoryzowanych przez firmę Dell nie są objęte gwarancją. Więcej informacji zawierają instrukcje dotyczące bezpieczeństwa dostarczone z komputerem i dostępne na stronie internetowej dell.com/ regulatory\_compliance.**

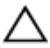

**OSTRZEŻENIE: Przed dotknięciem jakiegokolwiek elementu wewnątrz komputera należy pozbyć się ładunków elektrostatycznych z ciała, dotykając dowolnej nielakierowanej metalowej powierzchni, np. metalowych elementów z tyłu komputera. Podczas pracy należy okresowo dotykać nielakierowanej powierzchni metalowej w celu odprowadzenia ładunków elektrostatycznych, które mogłyby spowodować uszkodzenie wewnętrznych elementów.**

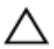

**OSTRZEŻENIE: Przy odłączaniu kabla należy pociągnąć za wtyczkę lub uchwyt, a nie za sam kabel. Niektóre kable mają złącza z zatrzaskami lub nakrętki, które należy otworzyć lub odkręcić przed odłączeniem kabla. Odłączając kable, należy je trzymać w linii prostej, aby uniknąć wygięcia styków w złączach. Podłączając kable, należy zwrócić uwagę na prawidłowe zorientowanie złączy i gniazd.**

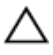

**OSTRZEŻENIE: Kabel sieciowy należy odłączyć najpierw od komputera, a następnie od urządzenia sieciowego.**

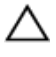

**OSTRZEŻENIE: Jeśli w czytniku kart pamięci znajduje się karta, należy ją nacisnąć i wyjąć.**

### **Zalecane narzędzia**

Procedury przedstawione w tym dokumencie mogą wymagać użycia następujących narzędzi:

- Wkrętak krzyżakowy
- Rysik z tworzywa sztucznego

## <span id="page-11-0"></span>**Po zakończeniu serwisowania komputera**

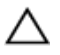

**OSTRZEŻENIE: Pozostawienie nieużywanych lub nieprzykręconych śrub wewnątrz komputera może poważnie uszkodzić komputer.**

- **1** Przykręć wszystkie śruby i sprawdź, czy żadne nieużywane śruby nie pozostały wewnątrz komputera.
- **2** Podłącz do komputera wszelkie urządzenia zewnętrzne, peryferyjne i kable odłączone przed przystąpieniem do pracy.
- **3** Zainstaluj karty pamięci, dyski i wszelkie inne elementy wymontowane przed przystąpieniem do pracy.
- **4** Podłącz komputer i wszystkie urządzenia peryferyjne do gniazdek elektrycznych.
- **5** Włącz komputer.

## <span id="page-12-0"></span>**Wymontowywanie akumulatora**

**PRZESTROGA: Przed przystąpieniem do wykonywania czynności wymagających otwarcia obudowy komputera należy zapoznać się z instrukcjami dotyczącymi bezpieczeństwa dostarczonymi z komputerem i wykonać procedurę przedstawioną w sekcji [Przed rozpoczęciem serwisowania komputera.](#page-9-0) Po zakończeniu pracy należy wykonać procedurę przedstawioną w sekcji [Po zakończeniu serwisowania](#page-11-0)  [komputera.](#page-11-0) Dodatkowe zalecenia dotyczące bezpieczeństwa można znaleźć na stronie Regulatory Compliance (Informacje o zgodności z przepisami prawnymi) pod adresem dell.com/regulatory\_compliance.** 

#### **Procedura**

- **1** Zamknij wyświetlacz i odwróć komputer spodem do góry.
- **2** Przesuń zwalniacz zatrzasku akumulatora w położenie otwarte. Odblokowanie akumulatora jest sygnalizowane kliknięciem.
- **3** Wyjmij akumulator z podstawy komputera.

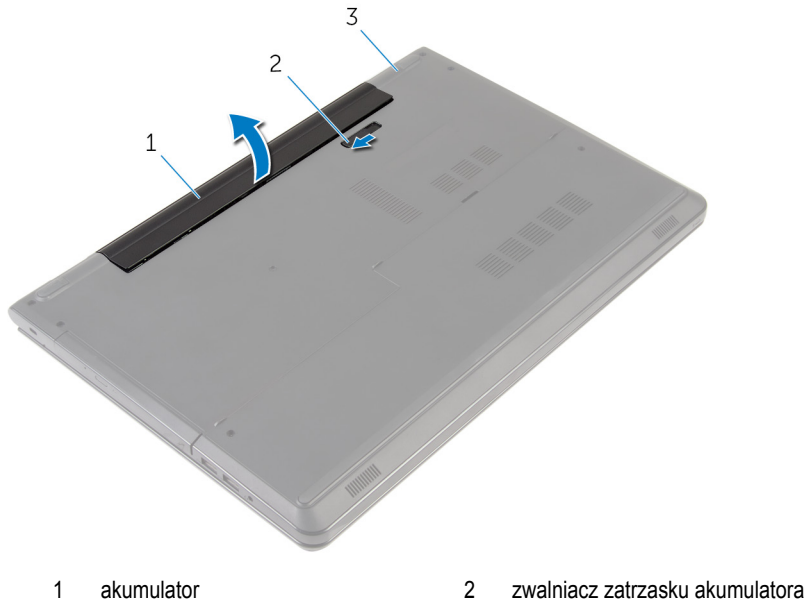

3 podstawa komputera

Odwróć komputer, otwórz wyświetlacz, a następnie naciśnij przycisk zasilania i przytrzymaj przez pięć sekund, aby odprowadzić ładunki elektryczne z płyty systemowej.

## <span id="page-14-0"></span>**Instalowanie akumulatora**

**PRZESTROGA: Przed przystąpieniem do wykonywania czynności wymagających**   $\wedge$ **otwarcia obudowy komputera należy zapoznać się z instrukcjami dotyczącymi bezpieczeństwa dostarczonymi z komputerem i wykonać procedurę przedstawioną w sekcji [Przed rozpoczęciem serwisowania komputera.](#page-9-0) Po zakończeniu pracy należy wykonać procedurę przedstawioną w sekcji [Po zakończeniu serwisowania](#page-11-0)  [komputera.](#page-11-0) Dodatkowe zalecenia dotyczące bezpieczeństwa można znaleźć na stronie Regulatory Compliance (Informacje o zgodności z przepisami prawnymi) pod adresem dell.com/regulatory\_compliance.** 

### **Procedura**

Umieść akumulator we wnęce akumulatora i zatrzaśnij, aby go zamocować.

# <span id="page-15-0"></span>**Wymontowywanie pokrywy dolnej**

**PRZESTROGA: Przed przystąpieniem do wykonywania czynności wymagających**  ⚠

**otwarcia obudowy komputera należy zapoznać się z instrukcjami dotyczącymi bezpieczeństwa dostarczonymi z komputerem i wykonać procedurę przedstawioną w sekcji [Przed rozpoczęciem serwisowania komputera.](#page-9-0) Po zakończeniu pracy należy wykonać procedurę przedstawioną w sekcji [Po zakończeniu serwisowania](#page-11-0)  [komputera.](#page-11-0) Dodatkowe zalecenia dotyczące bezpieczeństwa można znaleźć na stronie Regulatory Compliance (Informacje o zgodności z przepisami prawnymi) pod adresem dell.com/regulatory\_compliance.** 

## **Przed wykonaniem procedury**

Wymontuj [akumulator](#page-12-0).

## **Procedura**

- **1** Zamknij wyświetlacz i odwróć komputer spodem do góry.
- **2** Wykręć śruby mocujące pokrywę dolną do podstawy komputera.

Rysikiem z tworzywa sztucznego podważ pokrywę dolną, zaczynając od wewnętrznej krawędzi, i zdejmij ją z podstawy komputera.

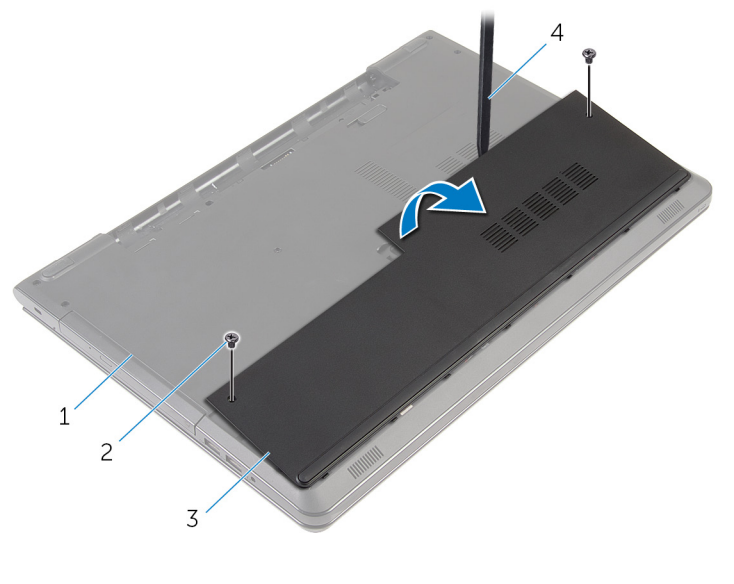

- podstawa komputera 2 śruby (2)
- 
- 
- pokrywa dolna 4 rysik z tworzywa sztucznego

## <span id="page-17-0"></span>**Instalowanie pokrywy dolnej**

**PRZESTROGA: Przed przystąpieniem do wykonywania czynności wymagających**  ∧ **otwarcia obudowy komputera należy zapoznać się z instrukcjami dotyczącymi bezpieczeństwa dostarczonymi z komputerem i wykonać procedurę przedstawioną w sekcji [Przed rozpoczęciem serwisowania komputera.](#page-9-0) Po zakończeniu pracy należy wykonać procedurę przedstawioną w sekcji [Po zakończeniu serwisowania](#page-11-0)  [komputera.](#page-11-0) Dodatkowe zalecenia dotyczące bezpieczeństwa można znaleźć na stronie Regulatory Compliance (Informacje o zgodności z przepisami prawnymi) pod adresem dell.com/regulatory\_compliance.** 

### **Procedura**

- **1** Wsuń zaczepy w pokrywie dolnej do szczelin w podstawie komputera i wciśnij pokrywę dolną na miejsce.
- **2** Wkręć śruby mocujące pokrywę dolną do podstawy komputera.

### **Po wykonaniu procedury**

Zainstaluj [akumulator.](#page-14-0)

# <span id="page-18-0"></span>**Wymontowywanie dysku twardego**

**PRZESTROGA: Przed przystąpieniem do wykonywania czynności wymagających otwarcia obudowy komputera należy zapoznać się z instrukcjami dotyczącymi bezpieczeństwa dostarczonymi z komputerem i wykonać procedurę przedstawioną w sekcji [Przed rozpoczęciem serwisowania komputera.](#page-9-0) Po zakończeniu pracy należy wykonać procedurę przedstawioną w sekcji [Po zakończeniu serwisowania](#page-11-0)  [komputera.](#page-11-0) Dodatkowe zalecenia dotyczące bezpieczeństwa można znaleźć na stronie Regulatory Compliance (Informacje o zgodności z przepisami prawnymi) pod adresem dell.com/regulatory\_compliance.** 

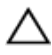

**OSTRZEŻENIE: Dyski twarde są delikatne i należy obchodzić się z nimi bardzo ostrożnie.**

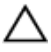

**OSTRZEŻENIE: Nie należy wyjmować dysku twardego, gdy komputer jest włączony lub w stanie uśpienia, ponieważ może to spowodować utratę danych.**

### **Przed wykonaniem procedury**

- **1** Wymontuj [akumulator](#page-12-0).
- **2** Wymontuj [pokrywę dolną](#page-15-0).

#### **Procedura**

- **1** Podnieś zatrzask i odłącz kabel dysku twardego od płyty systemowej.
- **2** Wykręć śruby mocujące zestaw dysku twardego do podstawy komputera.

Pociągając za uchwyt, wyjmij zestaw dysku twardego z podstawy komputera.

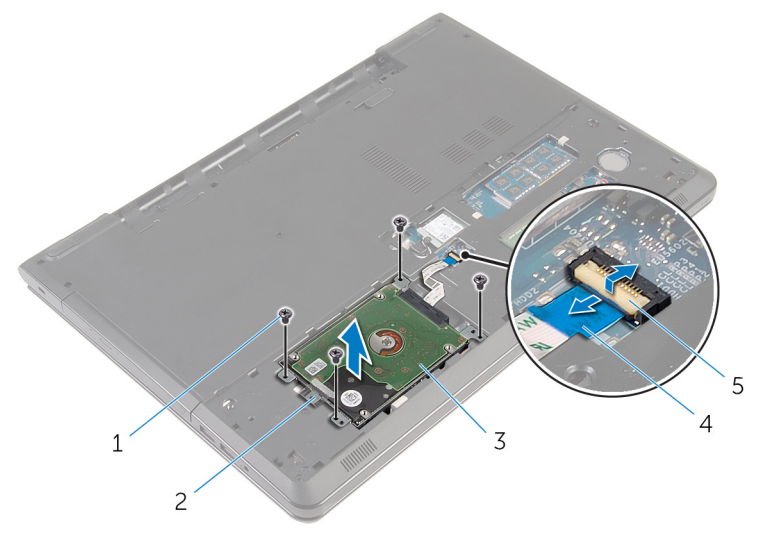

- śruby (4) 2 uchwyt
	-
- zestaw dysku twardego 4 kabel dysku twardego
- zatrzask
- 
- Oddziel przejściówkę od dysku twardego.

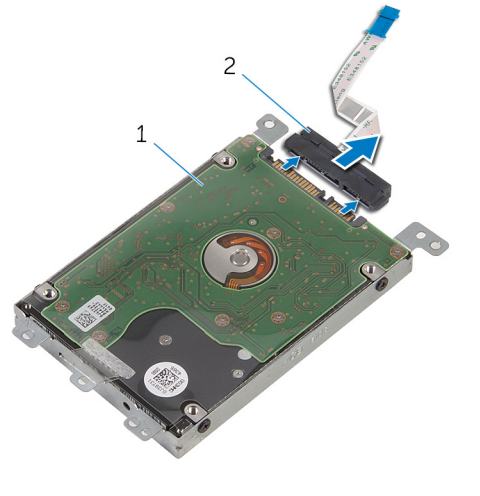

zestaw dysku twardego 2 przejściówka

- Wykręć śruby mocujące wspornik do dysku twardego.
- Oddziel wspornik od dysku twardego.

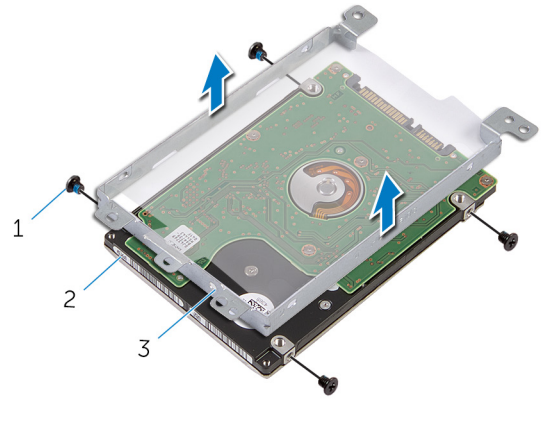

- śruby (4) 2 dysk twardy
- wspornik dysku twardego

## <span id="page-21-0"></span>**Instalowanie dysku twardego**

**PRZESTROGA: Przed przystąpieniem do wykonywania czynności wymagających otwarcia obudowy komputera należy zapoznać się z instrukcjami dotyczącymi bezpieczeństwa dostarczonymi z komputerem i wykonać procedurę przedstawioną w sekcji [Przed rozpoczęciem serwisowania komputera.](#page-9-0) Po zakończeniu pracy należy wykonać procedurę przedstawioną w sekcji [Po zakończeniu serwisowania](#page-11-0)  [komputera.](#page-11-0) Dodatkowe zalecenia dotyczące bezpieczeństwa można znaleźć na stronie Regulatory Compliance (Informacje o zgodności z przepisami prawnymi) pod adresem dell.com/regulatory\_compliance.** 

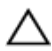

**OSTRZEŻENIE: Dyski twarde są delikatne i należy obchodzić się z nimi bardzo ostrożnie.**

## **Procedura**

- **1** Dopasuj otwory na śruby we wsporniku dysku twardego do otworów w dysku twardym.
- **2** Wkręć śruby mocujące wspornik do dysku twardego.
- **3** Podłącz przejściówkę do dysku twardego.
- **4** Wsuń zestaw dysku twardego do podstawy komputera i dopasuj otwory na śruby w zestawie dysku twardego do otworów w podstawie komputera.
- **5** Wkręć śruby mocujące zestaw dysku twardego do podstawy komputera.
- **6** Podłącz kabel dysku twardego do złącza i naciśnij zatrzask, aby zamocować kabel.

## **Po wykonaniu procedury**

- **1** Zainstaluj [pokrywę dolną](#page-17-0).
- **2** Zainstaluj [akumulator.](#page-14-0)

# <span id="page-22-0"></span>**Wymontowywanie modułów pamięci**

 $\mathbb A$ **PRZESTROGA: Przed przystąpieniem do wykonywania czynności wymagających otwarcia obudowy komputera należy zapoznać się z instrukcjami dotyczącymi bezpieczeństwa dostarczonymi z komputerem i wykonać procedurę przedstawioną w sekcji [Przed rozpoczęciem serwisowania komputera.](#page-9-0) Po zakończeniu pracy należy wykonać procedurę przedstawioną w sekcji [Po zakończeniu serwisowania](#page-11-0)  [komputera.](#page-11-0) Dodatkowe zalecenia dotyczące bezpieczeństwa można znaleźć na stronie Regulatory Compliance (Informacje o zgodności z przepisami prawnymi) pod adresem dell.com/regulatory\_compliance.** 

## **Przed wykonaniem procedury**

- **1** Wymontuj [akumulator](#page-12-0).
- **2** Wymontuj [pokrywę dolną](#page-15-0).

## **Procedura**

**1** Ostrożnie rozciągnij palcami zatrzaski zabezpieczające po obu stronach każdego gniazda modułu pamięci, aż moduł zostanie wysunięty.

Przesuń i wyjmij moduł pamięci z gniazda.

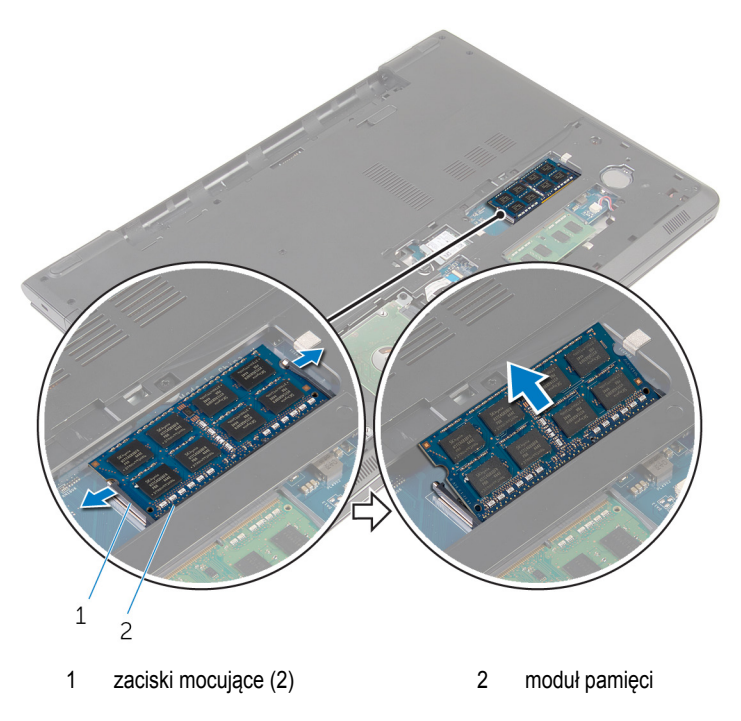

## <span id="page-24-0"></span>**Instalowanie modułów pamięci**

**PRZESTROGA: Przed przystąpieniem do wykonywania czynności wymagających**   $\wedge$ **otwarcia obudowy komputera należy zapoznać się z instrukcjami dotyczącymi bezpieczeństwa dostarczonymi z komputerem i wykonać procedurę przedstawioną w sekcji [Przed rozpoczęciem serwisowania komputera.](#page-9-0) Po zakończeniu pracy należy wykonać procedurę przedstawioną w sekcji [Po zakończeniu serwisowania](#page-11-0)  [komputera.](#page-11-0) Dodatkowe zalecenia dotyczące bezpieczeństwa można znaleźć na stronie Regulatory Compliance (Informacje o zgodności z przepisami prawnymi) pod adresem dell.com/regulatory\_compliance.** 

### **Procedura**

**1** Dopasuj wycięcie w module pamięci do wypustki w gnieździe.

<span id="page-25-0"></span>Włóż moduł pamięci do gniazda pod kątem i dociśnij, aż zostanie osadzony.

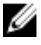

**UWAGA:** Jeśli nie usłyszysz kliknięcia, wyjmij moduł pamięci i zainstaluj go ponownie.

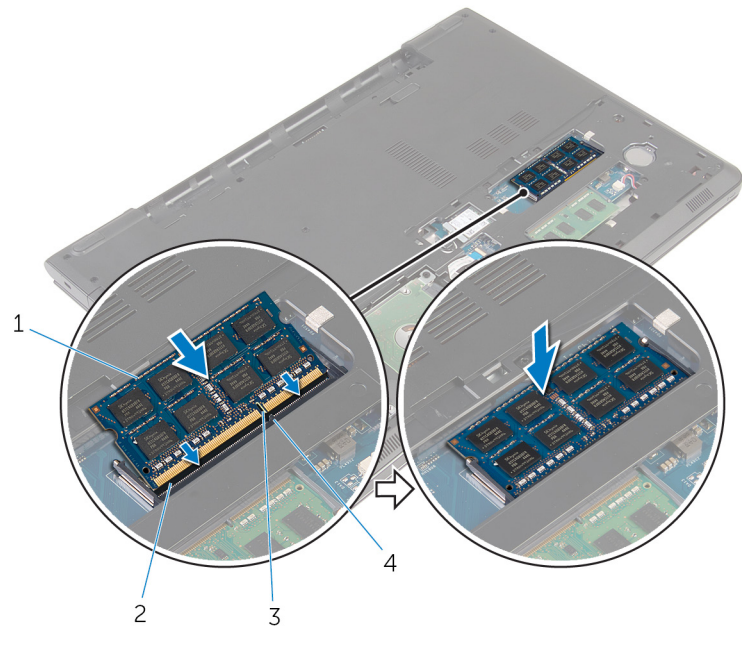

wycięcie 4 zaczep

- moduł pamięci 2 gniazdo modułu pamięci
	-

#### **Po wykonaniu procedury**

- Zainstaluj [pokrywę dolną](#page-17-0).
- Zainstaluj [akumulator.](#page-14-0)

## <span id="page-26-0"></span>**Wymontowywanie karty sieci bezprzewodowej**

**PRZESTROGA: Przed przystąpieniem do wykonywania czynności wymagających otwarcia obudowy komputera należy zapoznać się z instrukcjami dotyczącymi bezpieczeństwa dostarczonymi z komputerem i wykonać procedurę przedstawioną w sekcji [Przed rozpoczęciem serwisowania komputera.](#page-9-0) Po zakończeniu pracy należy wykonać procedurę przedstawioną w sekcji [Po zakończeniu serwisowania](#page-11-0)  [komputera.](#page-11-0) Dodatkowe zalecenia dotyczące bezpieczeństwa można znaleźć na stronie Regulatory Compliance (Informacje o zgodności z przepisami prawnymi) pod adresem dell.com/regulatory\_compliance.** 

### **Przed wykonaniem procedury**

- **1** Wymontuj [akumulator](#page-12-0).
- **2** Wymontuj [pokrywę dolną](#page-15-0).

### **Procedura**

- **1** Wykręć śrubę mocującą wspornik karty sieci bezprzewodowej i kartę do płyty systemowej.
- **2** Podnieś wspornik karty sieci bezprzewodowej z karty sieci bezprzewodowej.
- **3** Odłącz kable antenowe od karty sieci bezprzewodowej.

Przesuń i wyjmij kartę sieci bezprzewodowej z płyty systemowej.

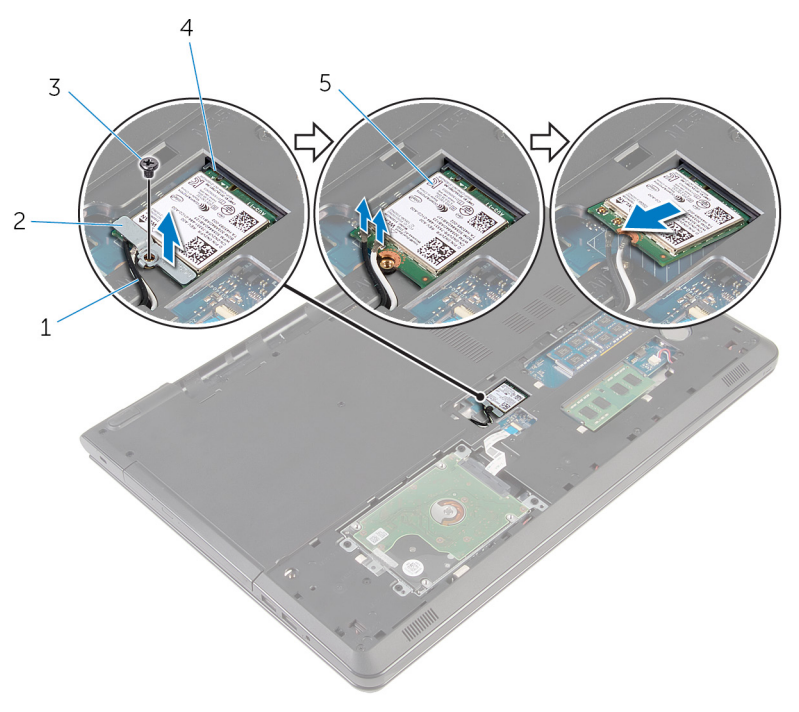

- 
- 
- karta sieci bezprzewodowej
- kable antenowe (2) 2 wspornik karty sieci bezprzewodowej
- śruba 4 gniazdo karty sieci bezprzewodowej

## <span id="page-28-0"></span>**Instalowanie karty sieci bezprzewodowej**

**PRZESTROGA: Przed przystąpieniem do wykonywania czynności wymagających otwarcia obudowy komputera należy zapoznać się z instrukcjami dotyczącymi bezpieczeństwa dostarczonymi z komputerem i wykonać procedurę przedstawioną w sekcji [Przed rozpoczęciem serwisowania komputera.](#page-9-0) Po zakończeniu pracy należy wykonać procedurę przedstawioną w sekcji [Po zakończeniu serwisowania](#page-11-0)  [komputera.](#page-11-0) Dodatkowe zalecenia dotyczące bezpieczeństwa można znaleźć na stronie Regulatory Compliance (Informacje o zgodności z przepisami prawnymi) pod adresem dell.com/regulatory\_compliance.** 

#### **Procedura**

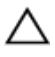

**OSTRZEŻENIE: Aby uniknąć uszkodzenia kart sieci bezprzewodowej, nie należy umieszczać pod kartą żadnych kabli.**

- **1** Dopasuj wycięcie na karcie sieci bezprzewodowej do zaczepu na gnieździe karty bezprzewodowej i wsuń kartę do gniazda.
- **2** Dopasuj otwór na śrubę w karcie sieci bezprzewodowej do otworu w płycie systemowej.
- **3** Podłącz kable antenowe do karty sieci bezprzewodowej.

W poniższej tabeli przedstawiono schemat kolorów kabli antenowych poszczególnych kart sieci bezprzewodowej obsługiwanych w komputerze.

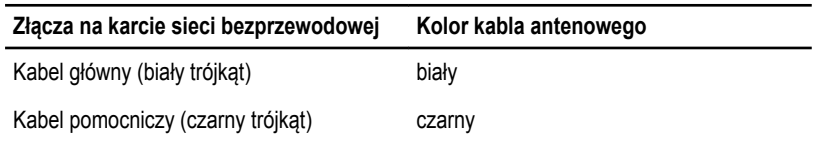

- **4** Dopasuj otwór na śrubę we wsporniku karty sieci bezprzewodowej do otworu w płycie systemowej.
- **5** Wkręć śrubę mocującą wspornik karty sieci bezprzewodowej i kartę do płyty systemowej.

#### **Po wykonaniu procedury**

- **1** Zainstaluj [pokrywę dolną](#page-17-0).
- **2** Zainstaluj [akumulator.](#page-14-0)

## <span id="page-29-0"></span>**Wymontowywanie baterii pastylkowej**

**PRZESTROGA: Przed przystąpieniem do wykonywania czynności wymagających**   $\wedge$ **otwarcia obudowy komputera należy zapoznać się z instrukcjami dotyczącymi bezpieczeństwa dostarczonymi z komputerem i wykonać procedurę przedstawioną w sekcji [Przed rozpoczęciem serwisowania komputera.](#page-9-0) Po zakończeniu pracy należy wykonać procedurę przedstawioną w sekcji [Po zakończeniu serwisowania](#page-11-0)  [komputera.](#page-11-0) Dodatkowe zalecenia dotyczące bezpieczeństwa można znaleźć na stronie Regulatory Compliance (Informacje o zgodności z przepisami prawnymi) pod adresem dell.com/regulatory\_compliance.** 

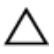

**OSTRZEŻENIE: Wyjęcie baterii pastylkowej powoduje zresetowanie ustawień systemu BIOS i przywrócenie ich domyślnych wartości. Producent zaleca zanotowanie ustawień systemu BIOS przed wyjęciem baterii pastylkowej.**

### **Przed wykonaniem procedury**

- **1** Wymontuj [akumulator](#page-12-0).
- **2** Wymontuj [pokrywę dolną](#page-15-0).

### **Procedura**

Rysikiem z tworzywa sztucznego delikatnie podważ baterię pastylkową i wyjmij ją z gniazda.

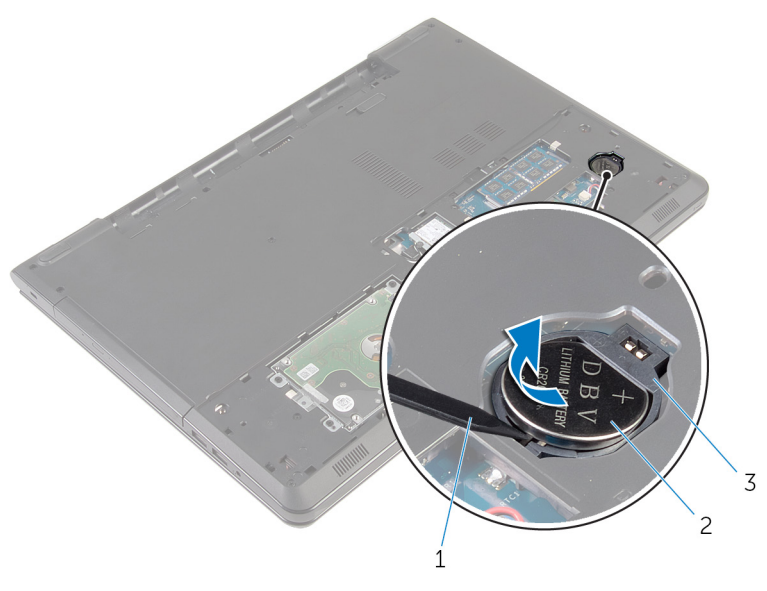

- rysik z tworzywa sztucznego 2 bateria pastylkowa
	-
- gniazdo baterii pastylkowej

## <span id="page-31-0"></span>**Instalowanie baterii pastylkowej**

**PRZESTROGA: Przed przystąpieniem do wykonywania czynności wymagających**   $\wedge$ **otwarcia obudowy komputera należy zapoznać się z instrukcjami dotyczącymi bezpieczeństwa dostarczonymi z komputerem i wykonać procedurę przedstawioną w sekcji [Przed rozpoczęciem serwisowania komputera.](#page-9-0) Po zakończeniu pracy należy wykonać procedurę przedstawioną w sekcji [Po zakończeniu serwisowania](#page-11-0)  [komputera.](#page-11-0) Dodatkowe zalecenia dotyczące bezpieczeństwa można znaleźć na stronie Regulatory Compliance (Informacje o zgodności z przepisami prawnymi) pod adresem dell.com/regulatory\_compliance.** 

## **Procedura**

Włóż baterię pastylkową do gniazda biegunem dodatnim skierowanym do góry i zatrzaśnij.

## **Po wykonaniu procedury**

- **1** Zainstaluj [pokrywę dolną](#page-17-0).
- **2** Zainstaluj [akumulator.](#page-14-0)

# <span id="page-32-0"></span>**Wymontowywanie klawiatury**

**PRZESTROGA: Przed przystąpieniem do wykonywania czynności wymagających**  ⚠ **otwarcia obudowy komputera należy zapoznać się z instrukcjami dotyczącymi bezpieczeństwa dostarczonymi z komputerem i wykonać procedurę przedstawioną w sekcji [Przed rozpoczęciem serwisowania komputera.](#page-9-0) Po zakończeniu pracy należy wykonać procedurę przedstawioną w sekcji [Po zakończeniu serwisowania](#page-11-0)  [komputera.](#page-11-0) Dodatkowe zalecenia dotyczące bezpieczeństwa można znaleźć na stronie Regulatory Compliance (Informacje o zgodności z przepisami prawnymi) pod adresem dell.com/regulatory\_compliance.** 

### **Przed wykonaniem procedury**

Wymontuj [akumulator](#page-12-0).

### **Procedura**

**1** Odwróć komputer i otwórz wyświetlacz, odchylając go najdalej, jak to możliwe.

Rysikiem z tworzywa sztucznego delikatnie uwolnij zaczepy mocujące klawiaturę do zestawu podparcia dłoni.

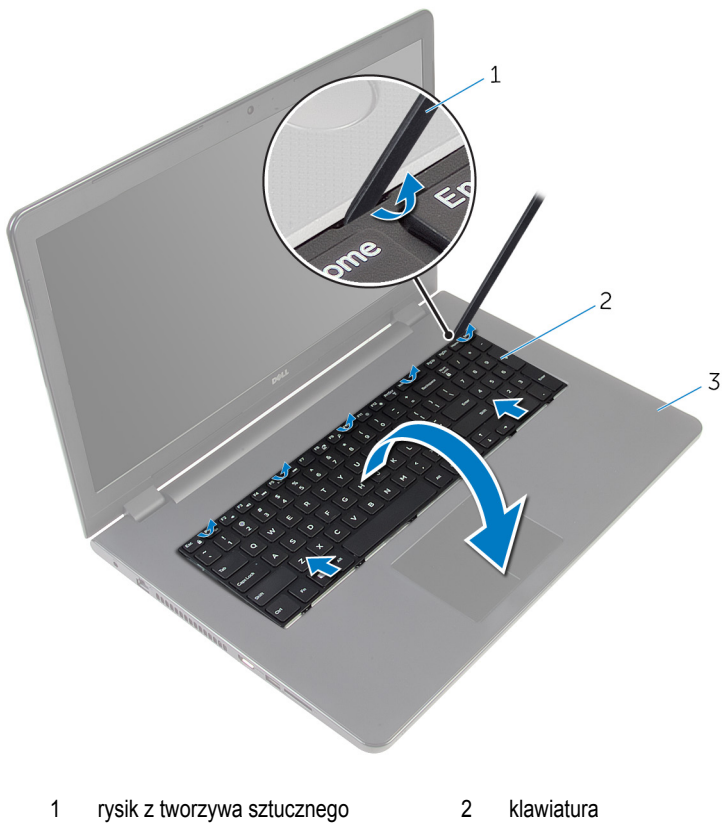

- zestaw podparcia dłoni
- Ostrożnie odwróć klawiaturę i umieść ją na podparciu dłoni.

Unieś zatrzaski, aby odłączyć kabel klawiatury i kabel podświetlenia klawiatury (opcjonalny) od płyty systemowej.

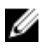

**UWAGA:** Kabel podświetlenia klawiatury znajduje się w zestawie, jeśli laptop zamówiony z podświetlaną klawiaturę.

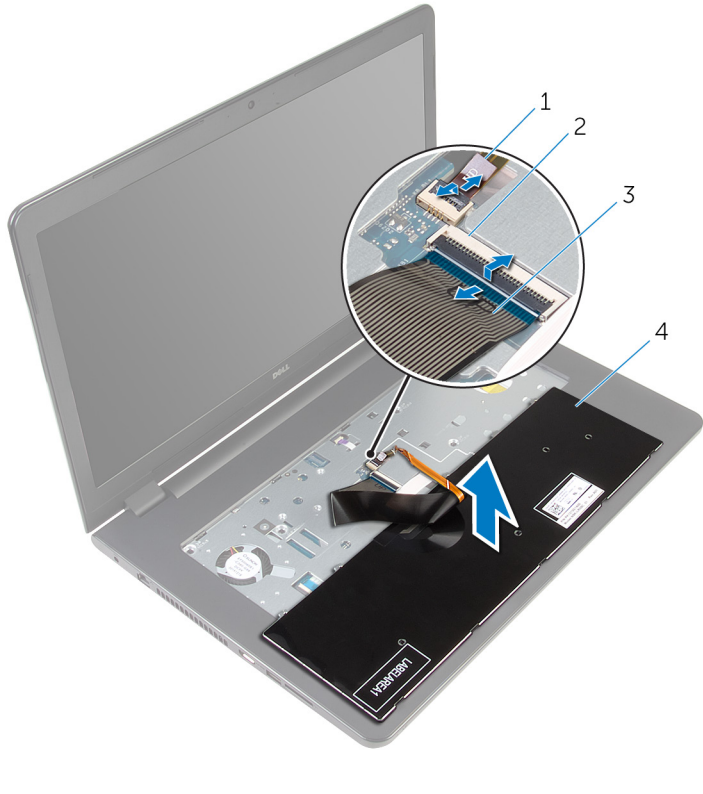

- kabel podświetlenia klawiatury 2 zatrzask
- kabel klawiatury 4 klawiatura
- Wyjmij klawiaturę razem z kablami z zestawu podparcia dłoni.

## <span id="page-35-0"></span>**Instalowanie klawiatury**

**PRZESTROGA: Przed przystąpieniem do wykonywania czynności wymagających**   $\wedge$ **otwarcia obudowy komputera należy zapoznać się z instrukcjami dotyczącymi bezpieczeństwa dostarczonymi z komputerem i wykonać procedurę przedstawioną w sekcji [Przed rozpoczęciem serwisowania komputera.](#page-9-0) Po zakończeniu pracy należy wykonać procedurę przedstawioną w sekcji [Po zakończeniu serwisowania](#page-11-0)  [komputera.](#page-11-0) Dodatkowe zalecenia dotyczące bezpieczeństwa można znaleźć na stronie Regulatory Compliance (Informacje o zgodności z przepisami prawnymi) pod adresem dell.com/regulatory\_compliance.** 

### **Procedura**

- **1** Podłącz kabel klawiatury i kabel podświetlenia klawiatury (opcjonalny) do odpowiednich złączy na płycie systemowej i naciśnij zatrzaski złączy, aby zamocować kable.
- **2** Odwróć klawiaturę.
- **3** Wsuń zaczepy klawiatury do szczelin w zestawie podparcia dłoni i opuść klawiaturę na miejsce.

### **Po wykonaniu procedury**

Zainstaluj [akumulator.](#page-14-0)
### **Wymontowywanie napędu dysków optycznych**

**PRZESTROGA: Przed przystąpieniem do wykonywania czynności wymagających otwarcia obudowy komputera należy zapoznać się z instrukcjami dotyczącymi bezpieczeństwa dostarczonymi z komputerem i wykonać procedurę przedstawioną w sekcji [Przed rozpoczęciem serwisowania komputera.](#page-9-0) Po zakończeniu pracy należy wykonać procedurę przedstawioną w sekcji [Po zakończeniu serwisowania](#page-11-0)  [komputera.](#page-11-0) Dodatkowe zalecenia dotyczące bezpieczeństwa można znaleźć na stronie Regulatory Compliance (Informacje o zgodności z przepisami prawnymi) pod adresem dell.com/regulatory\_compliance.** 

#### **Przed wykonaniem procedury**

- **1** Wymontuj [akumulator](#page-12-0).
- **2** Wymontuj [klawiaturę.](#page-32-0)

#### <span id="page-37-0"></span>**Procedura**

Wykręć śrubę mocującą zestaw napędu dysków optycznych do podstawy komputera.

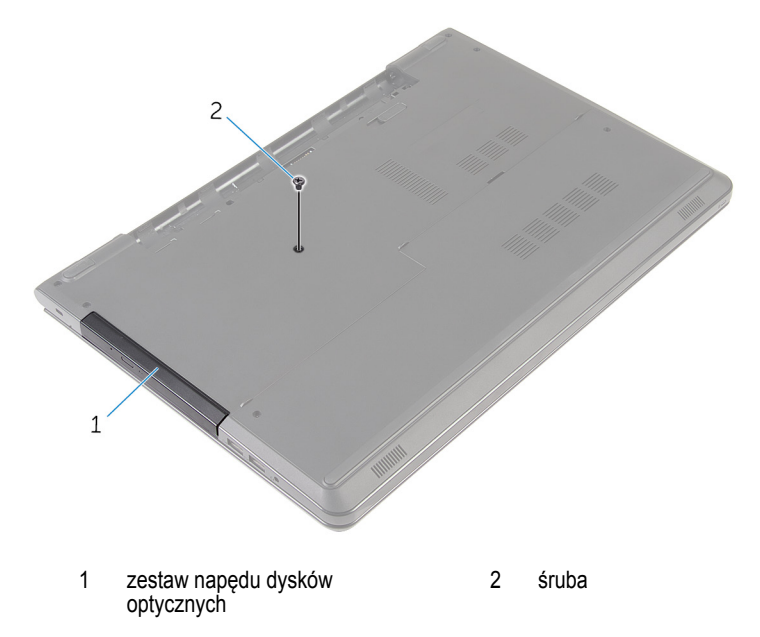

- Odwróć komputer i otwórz wyświetlacz.
- Rysikiem z tworzywa sztucznego wypchnij zestaw napędu dysków optycznych z wnęki napędu.

Wysuń zestaw napędu dysków optycznych z wnęki.

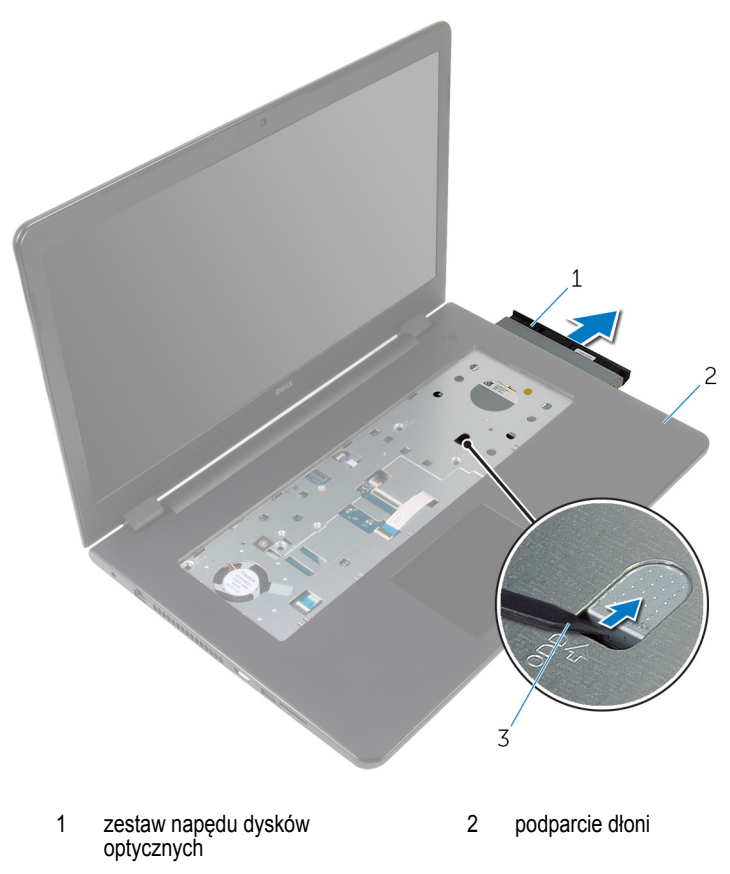

- rysik z tworzywa sztucznego
- Ostrożnie podważ osłonę napędu dysków optycznych i zdejmij ją z napędu dysków optycznych.

Wykręć śruby mocujące wspornik napędu dysków optycznych do napędu.

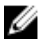

**UWAGA:** Zwróć uwagę na orientację wspornika napędu dysków optycznych, aby móc go poprawnie zainstalować.

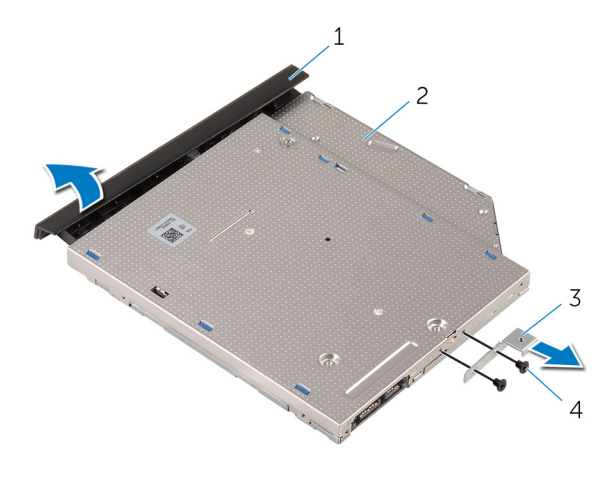

- osłona napędu dysków optycznych 2 napęd dysków optycznych
- wspornik napędu dysków optycznych śruby (2)

### <span id="page-40-0"></span>**Instalowanie napędu dysków optycznych**

**PRZESTROGA: Przed przystąpieniem do wykonywania czynności wymagających**  ∧ **otwarcia obudowy komputera należy zapoznać się z instrukcjami dotyczącymi bezpieczeństwa dostarczonymi z komputerem i wykonać procedurę przedstawioną w sekcji [Przed rozpoczęciem serwisowania komputera.](#page-9-0) Po zakończeniu pracy należy wykonać procedurę przedstawioną w sekcji [Po zakończeniu serwisowania](#page-11-0)  [komputera.](#page-11-0) Dodatkowe zalecenia dotyczące bezpieczeństwa można znaleźć na stronie Regulatory Compliance (Informacje o zgodności z przepisami prawnymi) pod adresem dell.com/regulatory\_compliance.** 

#### **Procedura**

**1** Dopasuj otwory na śruby we wsporniku napędu dysków optycznych do otworów w napędzie dysków optycznych.

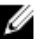

**UWAGA:** Wspornik napędu dysków optycznych musi być prawidłowo dopasowany, aby można było stabilnie zamocować napęd dysków optycznych do komputera. Prawidłowa orientacja jest przedstawiona w punkcie 6 procedury ["Wymontowywanie](#page-37-0) [napędu dysków optycznych"](#page-37-0).

- **2** Wkręć śruby mocujące wspornik napędu dysków optycznych do napędu.
- **3** Dopasuj zaczepy na osłonie napędu dysków optycznych do szczelin w napędzie i zatrzaśnij osłonę.
- **4** Wsuń napęd dysków optycznych do wnęki napędu dysków optycznych.
- **5** Zamknij wyświetlacz i odwróć komputer spodem do góry.
- **6** Wkręć śrubę mocującą zestaw napędu dysków optycznych do podstawy komputera.

- **1** Zainstaluj [klawiaturę.](#page-35-0)
- **2** Zainstaluj [akumulator.](#page-14-0)

### <span id="page-41-0"></span>**Wymontowywanie podstawy komputera**

**PRZESTROGA: Przed przystąpieniem do wykonywania czynności wymagających otwarcia obudowy komputera należy zapoznać się z instrukcjami dotyczącymi bezpieczeństwa dostarczonymi z komputerem i wykonać procedurę przedstawioną w sekcji [Przed rozpoczęciem serwisowania komputera.](#page-9-0) Po zakończeniu pracy należy wykonać procedurę przedstawioną w sekcji [Po zakończeniu serwisowania](#page-11-0)  [komputera.](#page-11-0) Dodatkowe zalecenia dotyczące bezpieczeństwa można znaleźć na stronie Regulatory Compliance (Informacje o zgodności z przepisami prawnymi) pod adresem dell.com/regulatory\_compliance.** 

#### **Przed wykonaniem procedury**

- **1** Wymontuj [akumulator](#page-12-0).
- **2** Wymontuj [pokrywę dolną](#page-15-0).
- **3** Wykonaj punkty od 1 do 3 procedury "[Wymontowywanie dysku twardego](#page-18-0)".
- **4** Wymontuj [kartę sieci bezprzewodowej.](#page-26-0)
- **5** Wymontuj [klawiaturę.](#page-32-0)
- **6** Wykonaj punkty od 1 do 4 procedury "[Wymontowywanie napędu dysków optycznych](#page-37-0)".

#### **Procedura**

**1** Podnieś zatrzask i odłącz kabel napędu dysków optycznych od płyty systemowej.

Wykręć śruby mocujące podstawę komputera do zestawu podparcia dłoni.

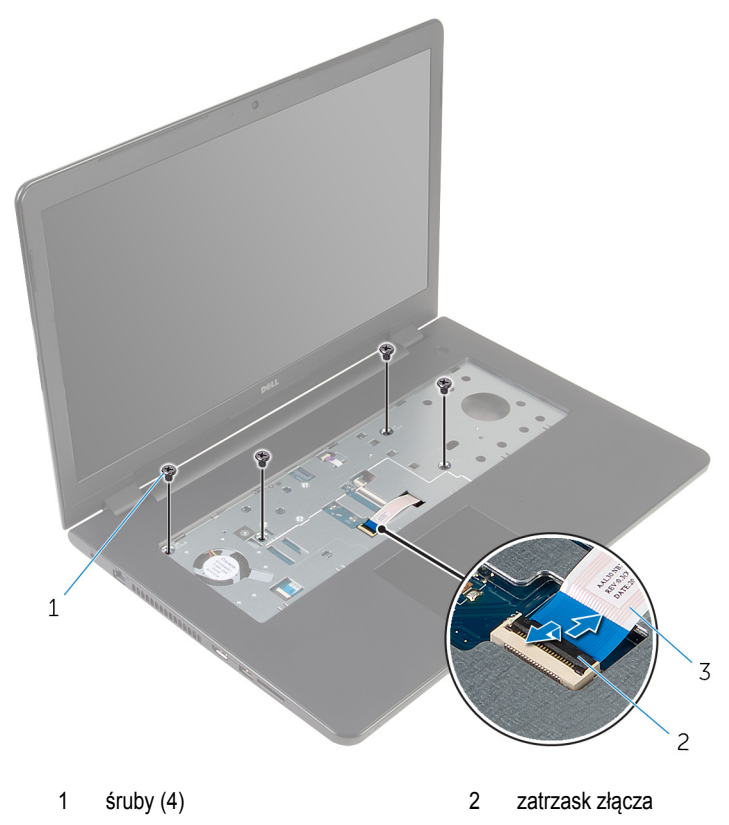

kabel napędu dysków optycznych

- Zamknij wyświetlacz i odwróć komputer spodem do góry.
- Odłącz kabel głośnika od płyty systemowej.
- Wyjmij kable antenowe z prowadnic w podstawie komputera.

Wykręć śruby mocujące podstawę komputera do zestawu podparcia dłoni.

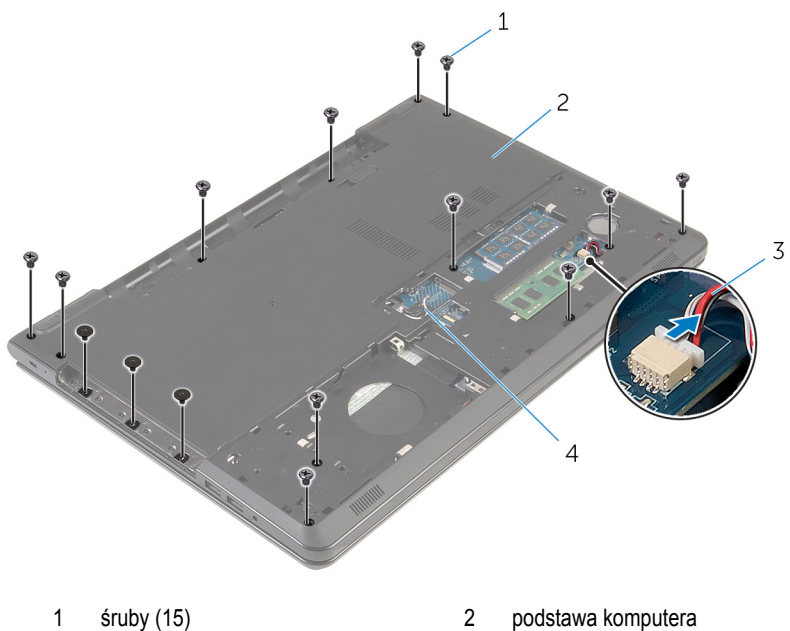

- 
- kabel głośników 4 kable antenowe (2)

Rozpoczynając od tyłu, podważ koniuszkami palców podstawę komputera, aby ją uwolnić z zestawu podparcia dłoni.

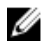

**UWAGA:** Całkowicie wyjmij kable antenowe z prowadnic w podstawie komputera.

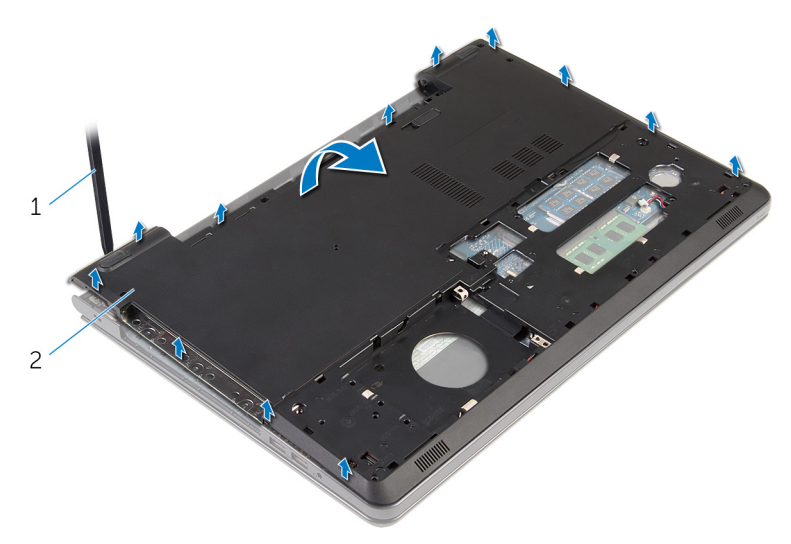

- podstawa komputera
- Odwróć podstawę komputera.
- Wymontuj [przejściówkę napędu dysków optycznych](#page-50-0).

#### Wymontuj [głośniki](#page-47-0).

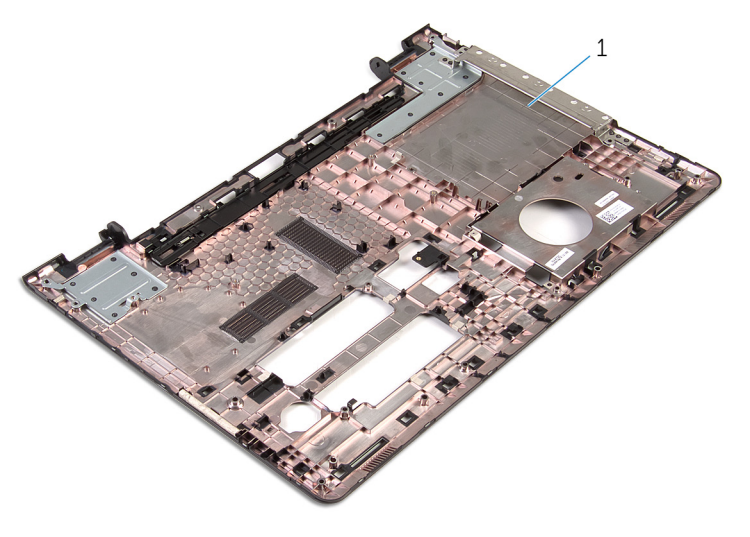

podstawa komputera

## <span id="page-46-0"></span>**Instalowanie podstawy komputera**

**PRZESTROGA: Przed przystąpieniem do wykonywania czynności wymagających**  ∧ **otwarcia obudowy komputera należy zapoznać się z instrukcjami dotyczącymi bezpieczeństwa dostarczonymi z komputerem i wykonać procedurę przedstawioną w sekcji [Przed rozpoczęciem serwisowania komputera.](#page-9-0) Po zakończeniu pracy należy wykonać procedurę przedstawioną w sekcji [Po zakończeniu serwisowania](#page-11-0)  [komputera.](#page-11-0) Dodatkowe zalecenia dotyczące bezpieczeństwa można znaleźć na stronie Regulatory Compliance (Informacje o zgodności z przepisami prawnymi) pod adresem dell.com/regulatory\_compliance.** 

#### **Procedura**

- **1** Zainstaluj [przejściówkę napędu dysków optycznych](#page-52-0).
- **2** Zainstaluj [głośniki.](#page-49-0)
- **3** Przełóż kable antenowe i kabel głośników przez odpowiednie otwory w podstawie komputera.
- **4** Dopasuj zaczepy w podstawie komputera do szczelin w zestawie podparcia dłoni i umieść podstawę komputera na miejscu.
- **5** Wkręć śruby mocujące podstawę komputera do zestawu podparcia dłoni.
- **6** Podłącz kabel głośników do płyty systemowej.
- **7** Odwróć komputer i otwórz wyświetlacz.
- **8** Wkręć śruby mocujące podstawę komputera do zestawu podparcia dłoni.
- **9** Podłącz kabel napędu dysków optycznych do płyty systemowej i naciśnij dźwignię złącza, aby zamocować kabel.

- 1 Wykonaj punkty od 4 do 7 procedury "[Instalowanie napędu dysków optycznych"](#page-40-0).
- **2** Zainstaluj [klawiaturę.](#page-35-0)
- **3** Zainstaluj [kartę sieci bezprzewodowej](#page-28-0).
- 4 Wykonaj punkty od 4 do 6 procedury "[Instalowanie dysku twardego"](#page-21-0).
- **5** Zainstaluj [pokrywę dolną](#page-17-0).
- **6** Zainstaluj [akumulator.](#page-14-0)

## <span id="page-47-0"></span>**Wymontowywanie głośników**

**PRZESTROGA: Przed przystąpieniem do wykonywania czynności wymagających otwarcia obudowy komputera należy zapoznać się z instrukcjami dotyczącymi bezpieczeństwa dostarczonymi z komputerem i wykonać procedurę przedstawioną w sekcji [Przed rozpoczęciem serwisowania komputera.](#page-9-0) Po zakończeniu pracy należy wykonać procedurę przedstawioną w sekcji [Po zakończeniu serwisowania](#page-11-0)  [komputera.](#page-11-0) Dodatkowe zalecenia dotyczące bezpieczeństwa można znaleźć na stronie Regulatory Compliance (Informacje o zgodności z przepisami prawnymi) pod adresem dell.com/regulatory\_compliance.** 

#### **Przed wykonaniem procedury**

- **1** Wymontuj [akumulator](#page-12-0).
- **2** Wymontuj [pokrywę dolną](#page-15-0).
- **3** Wykonaj punkty od 1 do 3 procedury "[Wymontowywanie dysku twardego](#page-18-0)".
- **4** Wymontuj [kartę sieci bezprzewodowej.](#page-26-0)
- **5** Wymontuj **klawiaturę**.
- 6 Wykonaj punkty od 1 do 4 procedury "[Wymontowywanie napędu dysków optycznych](#page-37-0)".
- **7** Wykonaj punkty od 1 do 7 procedury "[Wymontowywanie podstawy komputera](#page-41-0)".

#### **Procedura**

**1** Zanotuj sposób poprowadzenia kabla głośników i wyjmij kabel z prowadnic w podstawie komputera.

Wyjmij głośniki razem z kablem z podstawy komputera.

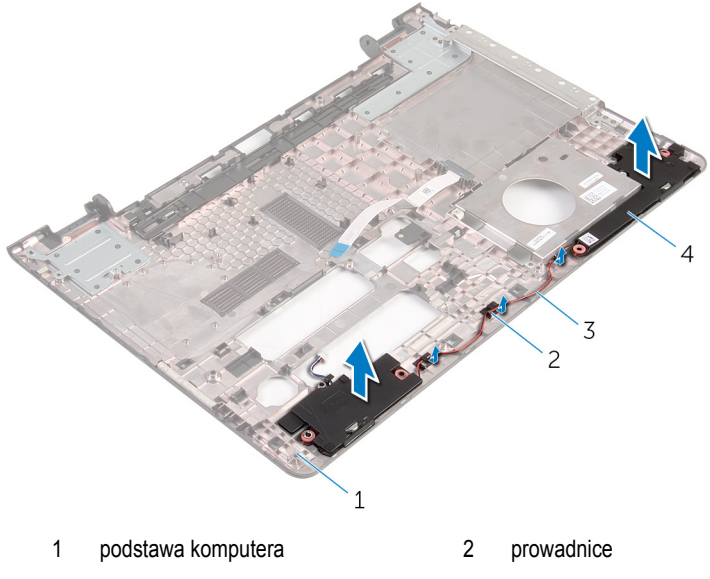

kabel głośników 4 głośniki (2)

## <span id="page-49-0"></span>**Instalowanie głośników**

**PRZESTROGA: Przed przystąpieniem do wykonywania czynności wymagających**  ∧ **otwarcia obudowy komputera należy zapoznać się z instrukcjami dotyczącymi bezpieczeństwa dostarczonymi z komputerem i wykonać procedurę przedstawioną w sekcji [Przed rozpoczęciem serwisowania komputera.](#page-9-0) Po zakończeniu pracy należy wykonać procedurę przedstawioną w sekcji [Po zakończeniu serwisowania](#page-11-0)  [komputera.](#page-11-0) Dodatkowe zalecenia dotyczące bezpieczeństwa można znaleźć na stronie Regulatory Compliance (Informacje o zgodności z przepisami prawnymi) pod adresem dell.com/regulatory\_compliance.** 

#### **Procedura**

- **1** Umieść głośniki w podstawie komputera, dopasowując je do wypustek.
- **2** Umieść kabel głośników w prowadnicach w podstawie komputera.

- 1 Wykonaj punkty od 3 do 8 procedury "[Instalowanie podstawy komputera](#page-46-0)".
- 2 Wykonaj punkty od 4 do 7 procedury "[Instalowanie napędu dysków optycznych"](#page-40-0).
- **3** Zainstaluj [klawiaturę.](#page-35-0)
- **4** Zainstaluj [kartę sieci bezprzewodowej](#page-28-0).
- **5** Wykonaj punkty od 4 do 6 procedury "[Instalowanie dysku twardego"](#page-21-0).
- **6** Zainstaluj [pokrywę dolną](#page-17-0).
- **7** Zainstaluj [akumulator.](#page-14-0)

### <span id="page-50-0"></span>**Wymontowywanie zaślepki napędu dysków optycznych**

**PRZESTROGA: Przed przystąpieniem do wykonywania czynności wymagających**  ∧ **otwarcia obudowy komputera należy zapoznać się z instrukcjami dotyczącymi bezpieczeństwa dostarczonymi z komputerem i wykonać procedurę przedstawioną w sekcji [Przed rozpoczęciem serwisowania komputera.](#page-9-0) Po zakończeniu pracy należy wykonać procedurę przedstawioną w sekcji [Po zakończeniu serwisowania](#page-11-0)  [komputera.](#page-11-0) Dodatkowe zalecenia dotyczące bezpieczeństwa można znaleźć na stronie Regulatory Compliance (Informacje o zgodności z przepisami prawnymi) pod adresem dell.com/regulatory\_compliance.** 

#### **Przed wykonaniem procedury**

- **1** Wymontuj [akumulator](#page-12-0).
- **2** Wymontuj [pokrywę dolną](#page-15-0).
- **3** Wykonaj punkty od 1 do 3 procedury "[Wymontowywanie dysku twardego](#page-18-0)".
- **4** Wymontuj [kartę sieci bezprzewodowej.](#page-26-0)
- **5** Wymontuj [klawiaturę.](#page-32-0)
- **6** Wykonaj punkty od 1 do 4 procedury "[Wymontowywanie napędu dysków optycznych](#page-37-0)".
- **7** Wykonaj punkty od 1 do 7 procedury "[Wymontowywanie podstawy komputera](#page-41-0)".

### **Procedura**

Uwolnij przejściówkę napędu dysków optycznych z zaczepów w podstawie komputera.

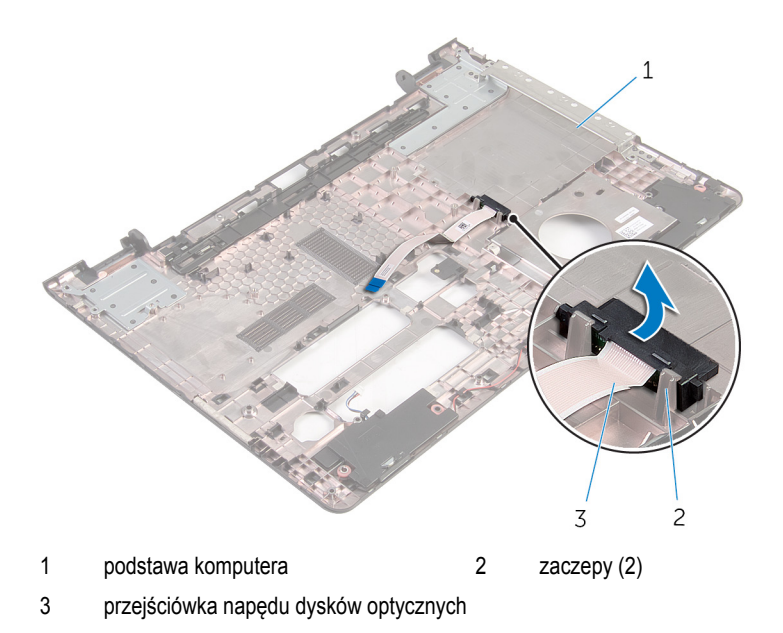

### <span id="page-52-0"></span>**Instalowanie zaślepki napędu dysków optycznych**

**PRZESTROGA: Przed przystąpieniem do wykonywania czynności wymagających**  ∧ **otwarcia obudowy komputera należy zapoznać się z instrukcjami dotyczącymi bezpieczeństwa dostarczonymi z komputerem i wykonać procedurę przedstawioną w sekcji [Przed rozpoczęciem serwisowania komputera.](#page-9-0) Po zakończeniu pracy należy wykonać procedurę przedstawioną w sekcji [Po zakończeniu serwisowania](#page-11-0)  [komputera.](#page-11-0) Dodatkowe zalecenia dotyczące bezpieczeństwa można znaleźć na stronie Regulatory Compliance (Informacje o zgodności z przepisami prawnymi) pod adresem dell.com/regulatory\_compliance.** 

### **Procedura**

Dopasuj przejściówkę napędu dysków optycznych do zaczepów w podstawie komputera i wciśnij ją na miejsce.

- 1 Wykonaj punkty od 3 do 8 procedury "[Instalowanie podstawy komputera](#page-46-0)".
- 2 Wykonaj punkty od 4 do 7 procedury "[Instalowanie napędu dysków optycznych"](#page-40-0).
- **3** Zainstaluj [klawiaturę.](#page-35-0)
- **4** Zainstaluj [kartę sieci bezprzewodowej](#page-28-0).
- 5 Wykonaj punkty od 4 do 6 procedury "[Instalowanie dysku twardego"](#page-21-0).
- **6** Zainstaluj [pokrywę dolną](#page-17-0).
- **7** Zainstaluj [akumulator.](#page-14-0)

## <span id="page-53-0"></span>**Wymontowanie płyty we/wy**

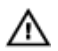

**PRZESTROGA: Przed przystąpieniem do wykonywania czynności wymagających otwarcia obudowy komputera należy zapoznać się z instrukcjami dotyczącymi bezpieczeństwa dostarczonymi z komputerem i wykonać procedurę przedstawioną w sekcji [Przed rozpoczęciem serwisowania komputera.](#page-9-0) Po zakończeniu pracy należy wykonać procedurę przedstawioną w sekcji [Po zakończeniu serwisowania](#page-11-0)  [komputera.](#page-11-0) Dodatkowe zalecenia dotyczące bezpieczeństwa można znaleźć na stronie Regulatory Compliance (Informacje o zgodności z przepisami prawnymi) pod adresem dell.com/regulatory\_compliance.** 

### **Przed wykonaniem procedury**

- **1** Wymontuj [akumulator](#page-12-0).
- **2** Wymontuj [pokrywę dolną](#page-15-0).
- **3** Wykonaj punkty od 1 do 3 procedury "[Wymontowywanie dysku twardego](#page-18-0)".
- **4** Wymontuj [kartę sieci bezprzewodowej.](#page-26-0)
- **5** Wymontuj [klawiaturę.](#page-32-0)
- 6 Wykonaj punkty od 1 do 4 procedury "[Wymontowywanie napędu dysków optycznych](#page-37-0)".
- **7** Wykonaj punkty od 1 do 6 procedury "[Wymontowywanie podstawy komputera](#page-41-0)".

#### **Procedura**

- **1** Wykręć śrubę mocującą płytę we/wy do zestawu podparcia dłoni.
- **2** Wyjmij płytę we/wy i odwróć ją.

Unieś zatrzask i odłącz kabel płyty we/wy od płyty we/wy.

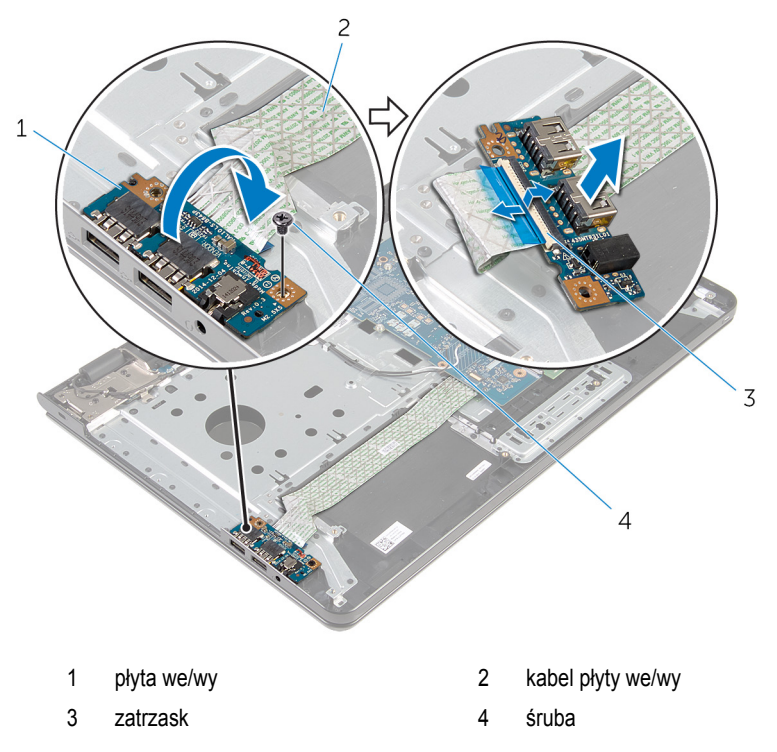

## <span id="page-55-0"></span>**Instalowanie płyty we/wy**

**PRZESTROGA: Przed przystąpieniem do wykonywania czynności wymagających otwarcia obudowy komputera należy zapoznać się z instrukcjami dotyczącymi bezpieczeństwa dostarczonymi z komputerem i wykonać procedurę przedstawioną w sekcji [Przed rozpoczęciem serwisowania komputera.](#page-9-0) Po zakończeniu pracy należy wykonać procedurę przedstawioną w sekcji [Po zakończeniu serwisowania](#page-11-0)  [komputera.](#page-11-0) Dodatkowe zalecenia dotyczące bezpieczeństwa można znaleźć na stronie Regulatory Compliance (Informacje o zgodności z przepisami prawnymi) pod adresem dell.com/regulatory\_compliance.** 

#### **Procedura**

- **1** Podłącz kabel płyty we/wy do złącza kabla płyty we/wy i naciśnij zatrzask, aby zamocować kabel.
- **2** Odwróć płytę we/wy i dopasuj otwór na śrubę w płycie we/wy do otworu w zestawie podparcia dłoni.
- **3** Wkręć śrubę mocującą płytę we/wy do zestawu podparcia dłoni.

- 1 Wykonaj punkty od 3 do 8 procedury "[Instalowanie podstawy komputera](#page-46-0)".
- **2** Wykonaj punkty od 4 do 7 procedury "[Instalowanie napędu dysków optycznych"](#page-40-0).
- **3** Zainstaluj [klawiaturę.](#page-35-0)
- **4** Zainstaluj [kartę sieci bezprzewodowej](#page-28-0).
- 5 Wykonaj punkty od 4 do 6 procedury "[Instalowanie dysku twardego"](#page-21-0).
- **6** Zainstaluj [pokrywę dolną](#page-17-0).
- **7** Zainstaluj [akumulator.](#page-14-0)

# <span id="page-56-0"></span>**Wymontowywanie zestawu radiatora**

**PRZESTROGA: Przed przystąpieniem do wykonywania czynności wymagających otwarcia obudowy komputera należy zapoznać się z instrukcjami dotyczącymi bezpieczeństwa dostarczonymi z komputerem i wykonać procedurę przedstawioną w sekcji [Przed rozpoczęciem serwisowania komputera.](#page-9-0) Po zakończeniu pracy należy wykonać procedurę przedstawioną w sekcji [Po zakończeniu serwisowania](#page-11-0)  [komputera.](#page-11-0) Dodatkowe zalecenia dotyczące bezpieczeństwa można znaleźć na stronie Regulatory Compliance (Informacje o zgodności z przepisami prawnymi) pod adresem dell.com/regulatory\_compliance.** 

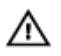

**PRZESTROGA: Radiator może się nagrzewać podczas pracy komputera; jest to normalne zjawisko. Przed dotknięciem radiatora należy zaczekać, aż ostygnie.**

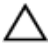

**OSTRZEŻENIE: Aby zapewnić jak najlepsze chłodzenie procesora, nie należy dotykać powierzchni termoprzewodzących na zestawie chłodzenia procesora. Substancje oleiste na skórze dłoni mogą zmniejszyć przewodność cieplną.**

#### **Przed wykonaniem procedury**

- **1** Wymontuj [akumulator](#page-12-0).
- **2** Wymontuj [pokrywę dolną](#page-15-0).
- **3** Wykonaj punkty od 1 do 3 procedury "[Wymontowywanie dysku twardego](#page-18-0)".
- **4** Wymontuj [kartę sieci bezprzewodowej.](#page-26-0)
- **5** Wymontuj [klawiaturę.](#page-32-0)
- 6 Wykonaj punkty od 1 do 4 procedury "Wymontowywanie [napędu dysków optycznych](#page-37-0)".
- **7** Wykonaj punkty od 1 do 6 procedury "[Wymontowywanie podstawy komputera](#page-41-0)".

#### **Procedura (autonomiczna karta graficzna)**

- **1** Odłącz kabel wentylatora od płyty systemowej.
- **2** W kolejności wskazanej na zestawie radiatora poluzuj śruby mocujące zestaw radiatora do płyty systemowej.
- **3** Wykręć śruby mocujące zestaw radiatora do płyty systemowej.

Zdejmij zestaw radiatora z płyty systemowej.

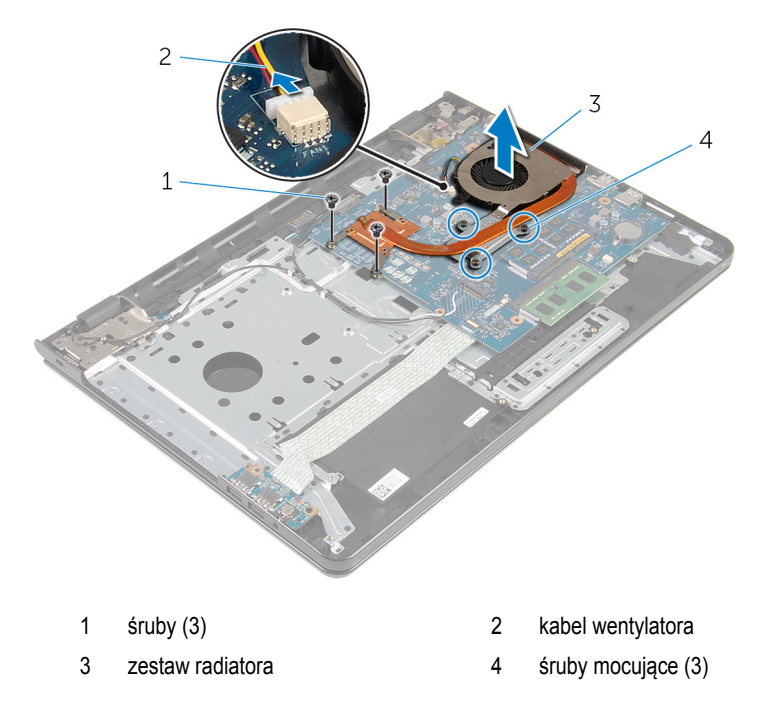

#### **Procedura (zintegrowana karta graficzna)**

- Odłącz kabel wentylatora od płyty systemowej.
- W kolejności wskazanej na zestawie radiatora poluzuj śruby mocujące zestaw radiatora do płyty systemowej.
- Wykręć śruby mocujące zestaw radiatora do płyty systemowej.

Zdejmij zestaw radiatora z płyty systemowej.

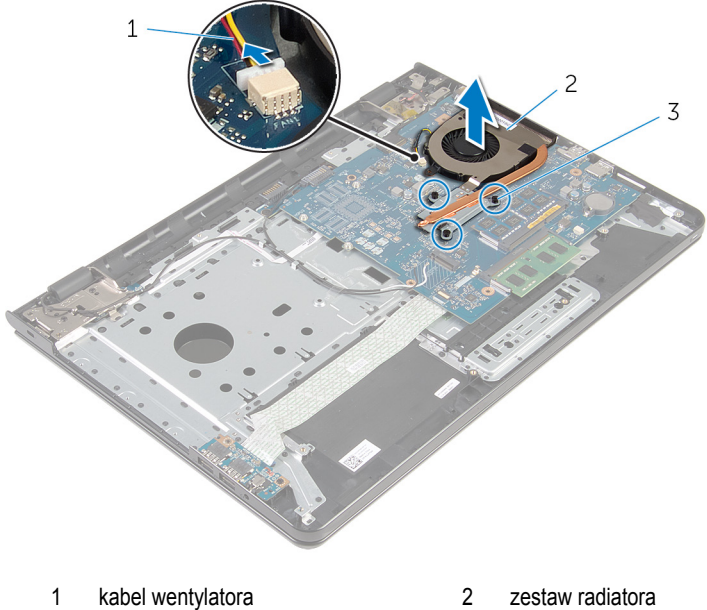

- 
- śruby mocujące (3)

## <span id="page-59-0"></span>**Instalowanie zestawu radiatora**

**PRZESTROGA: Przed przystąpieniem do wykonywania czynności wymagających**  ∧ **otwarcia obudowy komputera należy zapoznać się z instrukcjami dotyczącymi bezpieczeństwa dostarczonymi z komputerem i wykonać procedurę przedstawioną w sekcji [Przed rozpoczęciem serwisowania komputera.](#page-9-0) Po zakończeniu pracy należy wykonać procedurę przedstawioną w sekcji [Po zakończeniu serwisowania](#page-11-0)  [komputera.](#page-11-0) Dodatkowe zalecenia dotyczące bezpieczeństwa można znaleźć na stronie Regulatory Compliance (Informacje o zgodności z przepisami prawnymi) pod adresem dell.com/regulatory\_compliance.** 

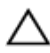

**OSTRZEŻENIE: Nieprawidłowe zainstalowanie radiatora może spowodować uszkodzenie płyty systemowej i procesora.**

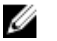

**UWAGA:** Jeśli jest instalowana wcześniej używana płyta systemowa i ten sam wentylator, można ponownie wykorzystać tę samą pastę termoprzewodzącą. W przypadku wymiany płyty systemowej lub wentylatora należy użyć podkładki termoprzewodzącej dostarczonej w zestawie, aby zapewnić właściwe odprowadzanie ciepła.

#### **Procedura**

W **UWAGA:** Oryginalną pastę termoprzewodzącą można wykorzystać ponownie, jeśli ponownie zostanie zainstalowana oryginalna płyta systemowa oraz oryginalny wentylator. W przypadku wymiany płyty systemowej lub wentylatora należy użyć pasty dostarczonej w komplecie, by uzyskać odpowiednią przewodność cieplną.

- **1** Dopasuj otwory na śruby w zestawie radiatora do otworów w płycie systemowej.
- **2** W kolejności wskazanej na zestawie radiatora dokręć śruby mocujące zestaw radiatora do płyty systemowej.
- **3** Wkręć śruby mocujące zestaw radiatora do płyty systemowej.
- **4** Podłącz kabel wentylatora do złącza na płycie systemowej.

- 1 Wykonaj punkty od 3 do 8 procedury "[Instalowanie podstawy komputera](#page-46-0)".
- **2** Wykonaj punkty od 4 do 7 procedury "[Instalowanie napędu dysków optycznych"](#page-40-0).
- **3** Zainstaluj [klawiaturę.](#page-35-0)
- **4** Zainstaluj [kartę sieci bezprzewodowej](#page-28-0).
- 5 Wykonaj punkty od 4 do 6 procedury "[Instalowanie dysku twardego"](#page-21-0).
- Zainstaluj [pokrywę dolną](#page-17-0).
- Zainstaluj **akumulator**.

# <span id="page-61-0"></span>**Wymontowywanie płyty systemowej**

**PRZESTROGA: Przed przystąpieniem do wykonywania czynności wymagających**  ⚠ **otwarcia obudowy komputera należy zapoznać się z instrukcjami dotyczącymi bezpieczeństwa dostarczonymi z komputerem i wykonać procedurę przedstawioną w sekcji [Przed rozpoczęciem serwisowania komputera.](#page-9-0) Po zakończeniu pracy należy wykonać procedurę przedstawioną w sekcji [Po zakończeniu serwisowania](#page-11-0)  [komputera.](#page-11-0) Dodatkowe zalecenia dotyczące bezpieczeństwa można znaleźć na stronie Regulatory Compliance (Informacje o zgodności z przepisami prawnymi) pod adresem dell.com/regulatory\_compliance.** 

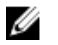

**UWAGA:** Znacznik serwisowy komputera znajduje się na płycie systemowej. Po wymianie płyty systemowej należy wprowadzić znacznik serwisowy w systemie BIOS.

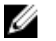

**UWAGA:** Wymiana płyty systemowej powoduje usunięcie wszystkich zmian wprowadzonych w systemie BIOS za pomocą programu konfiguracji systemu. Po wymianie płyty systemowej trzeba ponownie wprowadzić żądane zmiany.

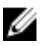

**UWAGA:** Przed odłączeniem kabli od płyty systemowej należy zanotować rozmieszczenie złączy, tak aby móc poprawnie podłączyć kable po wymianie płyty systemowej.

#### **Przed wykonaniem procedury**

- **1** Wymontuj [akumulator](#page-12-0).
- **2** Wymontuj [pokrywę dolną](#page-15-0).
- **3** Wykonaj punkty od 1 do 3 procedury "[Wymontowywanie dysku twardego](#page-18-0)".
- **4** Wymontuj [kartę sieci bezprzewodowej.](#page-26-0)
- **5** Wymontuj [moduły pamięci](#page-22-0).
- **6** Wymontuj [baterię pastylkową](#page-29-0).
- **7** Wymontuj [klawiaturę.](#page-32-0)
- 8 Wykonaj punkty od 1 do 4 procedury "[Wymontowywanie napędu dysków optycznych](#page-37-0)".
- **9** Wykonaj punkty od 1 do 6 procedury "[Wymontowywanie podstawy komputera](#page-41-0)".
- **10** Wymontuj [panel wejścia/wyjścia](#page-53-0).
- 11 Wymontuj [zestaw radiatora](#page-56-0).

#### **Procedura**

**1** Odwróć komputer i otwórz wyświetlacz, odchylając go najdalej, jak to możliwe.

Unieś zatrzask złącza i odłącz kabel płyty przycisku zasilania i kabel tabliczki dotykowej od płyty systemowej.

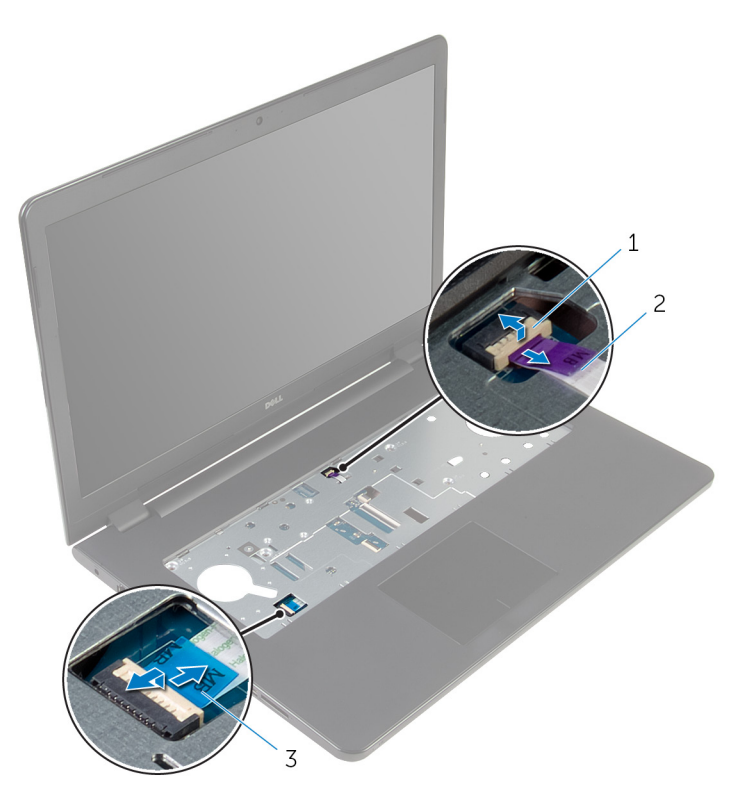

kabel płyty przycisku zasilania 2 kabel tabliczki dotykowej

- Zamknij wyświetlacz i odwróć komputer spodem do góry.
- Podnieś zatrzask i odłącz kabel wyświetlacza od płyty systemowej.
- Wykręć śrubę mocującą płytę systemową do zestawu podparcia dłoni.

Odklej kabel płyty we/wy od zestawu podparcia dłoni.

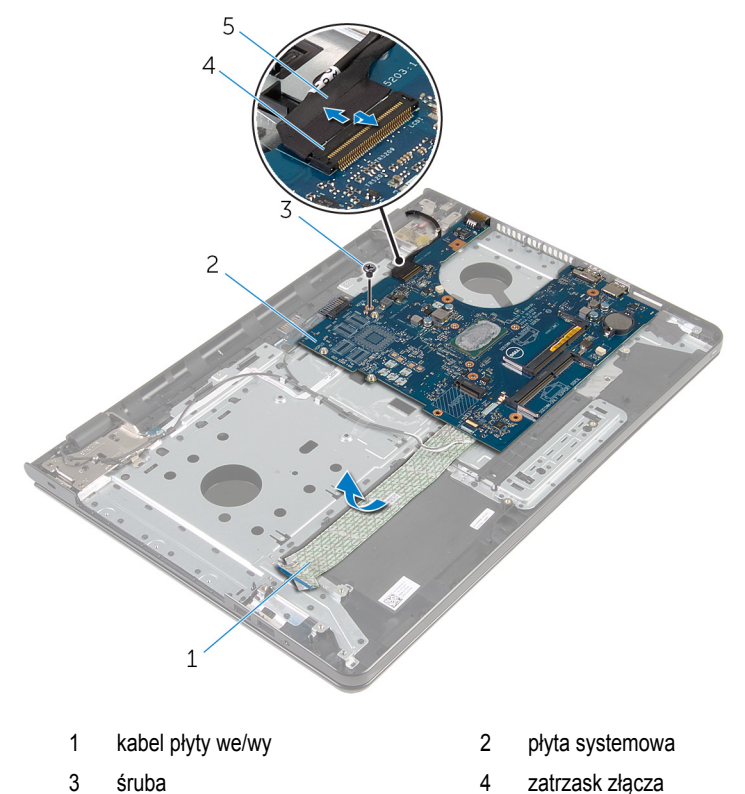

Ostrożnie unieś płytę systemową, zaczynając od wewnętrznej krawędzi, i uwolnij płytę ze złącza w zestawie podparcia dłoni.

kabel wyświetlacza

#### Odwróć płytę systemową.

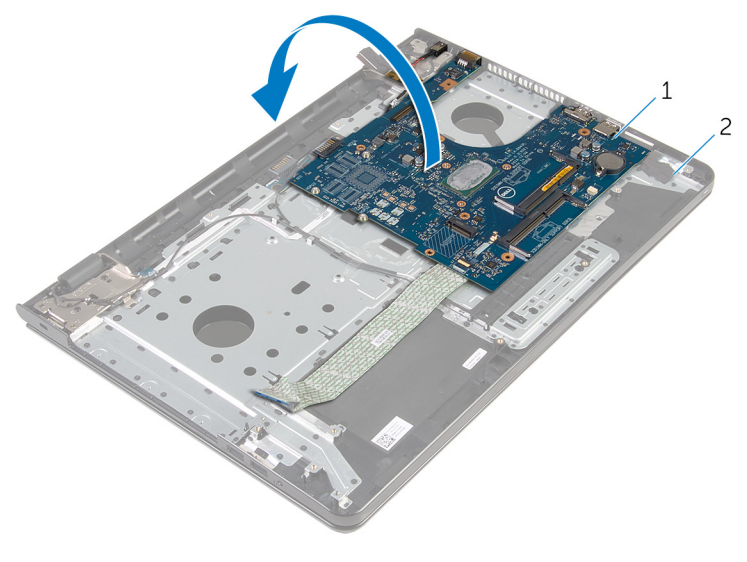

- płyta systemowa 2 zestaw podparcia dłoni
- Odłącz kabel gniazda zasilacza od płyty systemowej.
- Unieś zatrzask i odłącz kabel płyty we/wy od płyty systemowej.

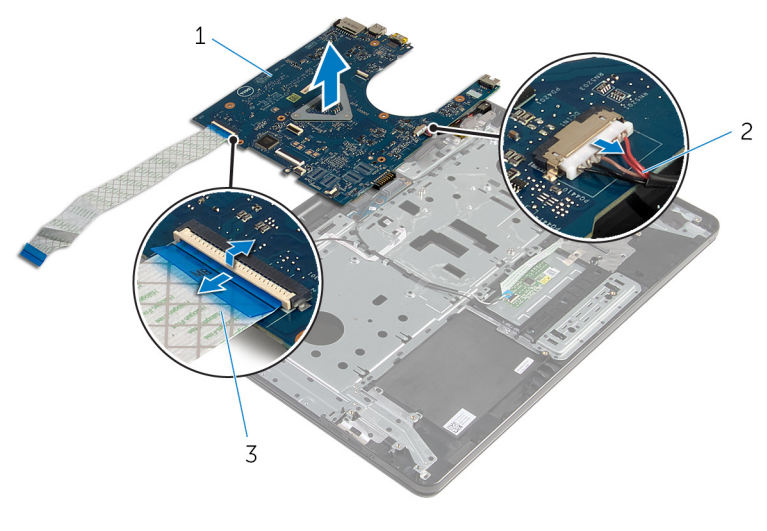

- 
- płyta systemowa 2 kabel gniazda zasilacza
- kabel płyty we/wy

Wyjmij płytę systemową z komputera.

## <span id="page-66-0"></span>**Instalowanie płyty systemowej**

**PRZESTROGA: Przed przystąpieniem do wykonywania czynności wymagających otwarcia obudowy komputera należy zapoznać się z instrukcjami dotyczącymi bezpieczeństwa dostarczonymi z komputerem i wykonać procedurę przedstawioną w sekcji [Przed rozpoczęciem serwisowania komputera.](#page-9-0) Po zakończeniu pracy należy wykonać procedurę przedstawioną w sekcji [Po zakończeniu serwisowania](#page-11-0)  [komputera.](#page-11-0) Dodatkowe zalecenia dotyczące bezpieczeństwa można znaleźć na stronie Regulatory Compliance (Informacje o zgodności z przepisami prawnymi) pod adresem dell.com/regulatory\_compliance.** 

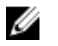

**UWAGA:** Znacznik serwisowy komputera znajduje się na płycie systemowej. Po wymianie płyty systemowej należy wprowadzić znacznik serwisowy w systemie BIOS.

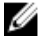

**UWAGA:** Wymiana płyty systemowej powoduje usunięcie wszystkich zmian wprowadzonych w systemie BIOS za pomocą programu konfiguracji systemu. Po wymianie płyty systemowej trzeba ponownie wprowadzić żądane zmiany.

#### **Procedura**

**OSTRZEŻENIE: Aby uniknąć uszkodzenia płyty systemowej, sprawdź, czy nie ma pod nią żadnych kabli.**

- **1** Podłącz kabel gniazda zasilacza do płyty systemowej.
- **2** Podłącz kabel płyty we/wy do złącza i naciśnij zatrzask, aby zamocować kabel.
- **3** Odwróć płytę systemową.
- **4** Wsuń porty płyty systemowej do szczelin w zestawie podparcia dłoni.
- **5** Dopasuj otwór na śrubę w płycie systemowej do otworu w zestawie podparcia dłoni.
- **6** Wkręć śrubę mocującą płytę systemową do zestawu podparcia dłoni.
- **7** Przyklej kabel płyty we/wy do zestawu podparcia dłoni.
- **8** Podłącz kabel wyświetlacza do złącza i naciśnij zatrzask złącza, aby zamocować kabel do płyty systemowej.
- **9** Odwróć komputer i otwórz wyświetlacz.
- **10** Podłącz kabel płyty przycisku zasilania i kabel tabliczki dotykowej do odpowiednich złączy i naciśnij zatrzaski złączy, aby zamocować kable.

#### **Po wykonaniu procedury**

**1** Zainstaluj [zestaw radiatora.](#page-59-0)

- Zainstaluj [płytę we/wy.](#page-55-0)
- Wykonaj punkty od 3 do 8 procedury "[Instalowanie podstawy komputera](#page-46-0)".
- 4 Wykonaj punkty od 4 do 7 procedury "[Instalowanie napędu dysków optycznych"](#page-40-0).
- 5 Zainstaluj **klawiaturę**.
- Zainstaluj [baterię pastylkową.](#page-31-0)
- Zainstaluj [moduły pamięci.](#page-24-0)
- Zainstaluj [kartę sieci bezprzewodowej](#page-28-0).
- Wykonaj punkty od 4 do 6 procedury "[Instalowanie dysku twardego"](#page-21-0).
- Zainstaluj [pokrywę dolną](#page-17-0).
- Zainstaluj [akumulator.](#page-14-0)

### **Wymontowywanie płyty złącza akumulatora**

**PRZESTROGA: Przed przystąpieniem do wykonywania czynności wymagających**  ∧ **otwarcia obudowy komputera należy zapoznać się z instrukcjami dotyczącymi bezpieczeństwa dostarczonymi z komputerem i wykonać procedurę przedstawioną w sekcji [Przed rozpoczęciem serwisowania komputera.](#page-9-0) Po zakończeniu pracy należy wykonać procedurę przedstawioną w sekcji [Po zakończeniu serwisowania](#page-11-0)  [komputera.](#page-11-0) Dodatkowe zalecenia dotyczące bezpieczeństwa można znaleźć na stronie Regulatory Compliance (Informacje o zgodności z przepisami prawnymi) pod adresem dell.com/regulatory\_compliance.** 

#### **Przed wykonaniem procedury**

- **1** Wymontuj [akumulator](#page-12-0).
- **2** Wymontuj [pokrywę dolną](#page-15-0).
- **3** Wykonaj punkty od 1 do 3 procedury "[Wymontowywanie dysku twardego](#page-18-0)".
- **4** Wymontuj [kartę sieci bezprzewodowej.](#page-26-0)
- **5** Wymontuj [moduły pamięci](#page-22-0).
- **6** Wymontuj [klawiaturę.](#page-32-0)
- **7** Wykonaj punkty od 1 do 4 procedury "[Wymontowywanie napędu dysków optycznych](#page-37-0)".
- 8 Wykonaj punkty od 1 do 6 procedury "[Wymontowywanie podstawy komputera](#page-41-0)".
- **9** Wymontuj [panel wejścia/wyjścia](#page-53-0).
- **10** Wymontuj [zestaw radiatora](#page-56-0).
- **11** Wymontuj [płytę systemową](#page-61-0).

#### **Procedura**

- **1** Odklej taśmy mocujące kabel antenowy do zestawu podparcia dłoni.
- **2** Wyjmij kabel antenowy z prowadnic na płycie złącza akumulatora.
- **3** Wykręć śruby mocujące płytę złącza akumulatora do zestawu podparcia dłoni.

Wyjmij płytę złącza akumulatora z zestawu podparcia dłoni.

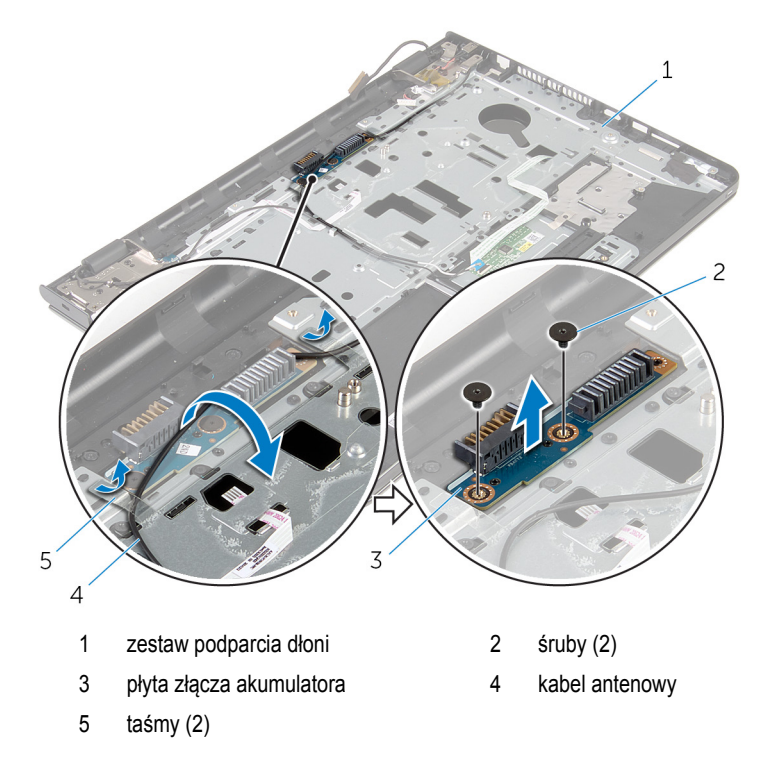

### **Instalowanie płyty złącza akumulatora**

**PRZESTROGA: Przed przystąpieniem do wykonywania czynności wymagających**  ∧ **otwarcia obudowy komputera należy zapoznać się z instrukcjami dotyczącymi bezpieczeństwa dostarczonymi z komputerem i wykonać procedurę przedstawioną w sekcji [Przed rozpoczęciem serwisowania komputera.](#page-9-0) Po zakończeniu pracy należy wykonać procedurę przedstawioną w sekcji [Po zakończeniu serwisowania](#page-11-0)  [komputera.](#page-11-0) Dodatkowe zalecenia dotyczące bezpieczeństwa można znaleźć na stronie Regulatory Compliance (Informacje o zgodności z przepisami prawnymi) pod adresem dell.com/regulatory\_compliance.** 

#### **Procedura**

- **1** Dopasuj otwory na śruby w płycie złącza akumulatora zasilania do otworów w zestawie podparcia dłoni.
- **2** Wkręć śruby mocujące płytę złącza akumulatora do zestawu podparcia dłoni.
- **3** Umieść kabel antenowy w prowadnicach na płycie złącza akumulatora.
- **4** Przyklej taśmy mocujące kabel antenowy do zestawu podparcia dłoni.

- **1** Zainstaluj [płytę systemową](#page-66-0).
- **2** Zainstaluj [zestaw radiatora.](#page-59-0)
- **3** Zainstaluj [płytę we/wy.](#page-55-0)
- 4 Wykonaj punkty od 3 do 8 procedury "[Instalowanie podstawy komputera](#page-46-0)".
- 5 Wykonaj punkty od 4 do 7 procedury "[Instalowanie napędu dysków optycznych"](#page-40-0).
- **6** Zainstaluj [klawiaturę.](#page-35-0)
- **7** Zainstaluj [moduły pamięci.](#page-24-0)
- **8** Zainstaluj [kartę sieci bezprzewodowej](#page-28-0).
- **9** Wykonaj punkty od 4 do 6 procedury "[Instalowanie dysku twardego"](#page-21-0).
- **10** Zainstaluj [pokrywę dolną](#page-17-0).
- **11** Zainstaluj [akumulator.](#page-14-0)

# **Wymontowywanie gniazda zasilacza**

**PRZESTROGA: Przed przystąpieniem do wykonywania czynności wymagających otwarcia obudowy komputera należy zapoznać się z instrukcjami dotyczącymi bezpieczeństwa dostarczonymi z komputerem i wykonać procedurę przedstawioną w sekcji [Przed rozpoczęciem serwisowania komputera.](#page-9-0) Po zakończeniu pracy należy wykonać procedurę przedstawioną w sekcji [Po zakończeniu serwisowania](#page-11-0)  [komputera.](#page-11-0) Dodatkowe zalecenia dotyczące bezpieczeństwa można znaleźć na stronie Regulatory Compliance (Informacje o zgodności z przepisami prawnymi) pod adresem dell.com/regulatory\_compliance.** 

#### **Przed wykonaniem procedury**

- **1** Wymontuj [akumulator](#page-12-0).
- **2** Wymontuj [pokrywę dolną](#page-15-0).
- **3** Wykonaj punkty od 1 do 3 procedury "[Wymontowywanie dysku twardego](#page-18-0)".
- **4** Wymontuj [kartę sieci bezprzewodowej.](#page-26-0)
- **5** Wymontuj [moduły pamięci](#page-22-0).
- **6** Wymontuj [klawiaturę.](#page-32-0)
- **7** Wykonaj punkty od 1 do 4 procedury "[Wymontowywanie napędu dysków optycznych](#page-37-0)".
- 8 Wykonaj punkty od 1 do 6 procedury "[Wymontowywanie podstawy komputera](#page-41-0)".
- **9** Wymontuj [panel wejścia/wyjścia](#page-53-0).
- **10** Wymontuj [zestaw radiatora](#page-56-0).
- **11** Wymontuj [płytę systemową](#page-61-0).

#### **Procedura**

- **1** Zanotuj sposób poprowadzenia kabla gniazda zasilacza i wyjmij go z prowadnic w zestawie podparcia dłoni.
- **2** Wykręć śrubę mocującą gniazdo zasilacza do zestawu podparcia dłoni.
- **3** Zdejmij taśmę mocującą gniazdo zasilacza do zestawu podparcia dłoni.
Wyjmij gniazdo zasilacza razem z kablem z zestawu podparcia dłoni.

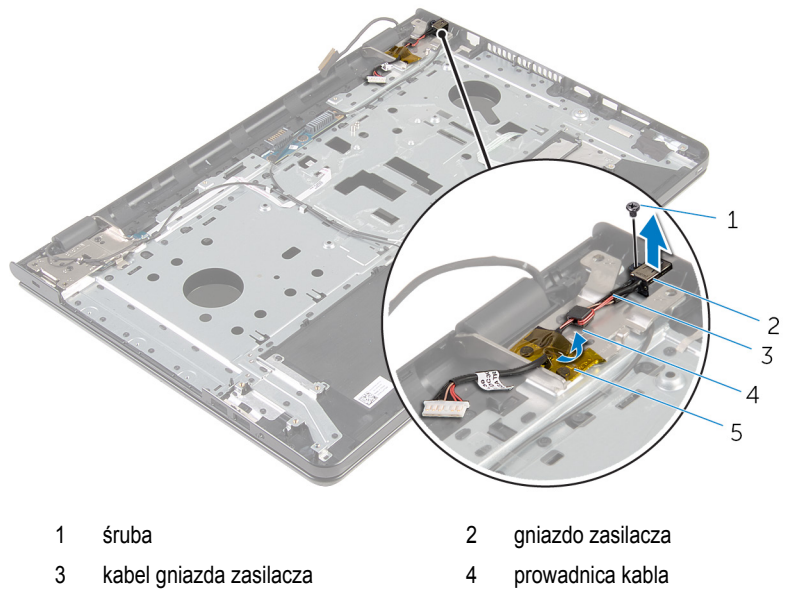

taśma

## <span id="page-73-0"></span>**Instalowanie gniazda zasilacza**

**PRZESTROGA: Przed przystąpieniem do wykonywania czynności wymagających otwarcia obudowy komputera należy zapoznać się z instrukcjami dotyczącymi bezpieczeństwa dostarczonymi z komputerem i wykonać procedurę przedstawioną w sekcji [Przed rozpoczęciem serwisowania komputera.](#page-9-0) Po zakończeniu pracy należy wykonać procedurę przedstawioną w sekcji [Po zakończeniu serwisowania](#page-11-0)  [komputera.](#page-11-0) Dodatkowe zalecenia dotyczące bezpieczeństwa można znaleźć na stronie Regulatory Compliance (Informacje o zgodności z przepisami prawnymi) pod adresem dell.com/regulatory\_compliance.** 

### **Procedura**

- **1** Wsuń gniazdo zasilacza do otworu w zestawie podparcia dłoni.
- **2** Wkręć śrubę mocującą gniazdo zasilacza do zestawu podparcia dłoni.
- **3** Umieść kabel gniazda zasilacza w prowadnicach w zestawie podparcia dłoni.
- **4** Przyklej taśmę mocującą gniazdo zasilacza do zestawu podparcia dłoni.

- **1** Zainstaluj [płytę systemową](#page-66-0).
- **2** Zainstaluj [zestaw radiatora.](#page-59-0)
- **3** Zainstaluj [płytę we/wy.](#page-55-0)
- 4 Wykonaj punkty od 3 do 8 procedury "[Instalowanie podstawy komputera](#page-46-0)".
- 5 Wykonaj punkty od 4 do 7 procedury "[Instalowanie napędu dysków optycznych"](#page-40-0).
- **6** Zainstaluj [klawiaturę.](#page-35-0)
- **7** Zainstaluj [moduły pamięci.](#page-24-0)
- **8** Zainstaluj [kartę sieci bezprzewodowej](#page-28-0).
- 9 Wykonaj punkty od 4 do 6 procedury "[Instalowanie dysku twardego"](#page-21-0).
- **10** Zainstaluj [pokrywę dolną](#page-17-0).
- **11** Zainstaluj [akumulator.](#page-14-0)

### <span id="page-74-0"></span>**Wymontowywanie zestawu wyświetlacza**

**PRZESTROGA: Przed przystąpieniem do wykonywania czynności wymagających**  ∧ **otwarcia obudowy komputera należy zapoznać się z instrukcjami dotyczącymi bezpieczeństwa dostarczonymi z komputerem i wykonać procedurę przedstawioną w sekcji [Przed rozpoczęciem serwisowania komputera.](#page-9-0) Po zakończeniu pracy należy wykonać procedurę przedstawioną w sekcji [Po zakończeniu serwisowania](#page-11-0)  [komputera.](#page-11-0) Dodatkowe zalecenia dotyczące bezpieczeństwa można znaleźć na stronie Regulatory Compliance (Informacje o zgodności z przepisami prawnymi) pod adresem dell.com/regulatory\_compliance.** 

### **Przed wykonaniem procedury**

- **1** Wymontuj [akumulator](#page-12-0).
- **2** Wymontuj [pokrywę dolną](#page-15-0).
- **3** Wykonaj punkty od 1 do 3 procedury "[Wymontowywanie dysku twardego](#page-18-0)".
- **4** Wymontuj [kartę sieci bezprzewodowej.](#page-26-0)
- **5** Wymontuj [moduły pamięci](#page-22-0).
- **6** Wymontuj [klawiaturę.](#page-32-0)
- **7** Wykonaj punkty od 1 do 4 procedury "[Wymontowywanie napędu dysków optycznych](#page-37-0)".
- 8 Wykonaj punkty od 1 do 6 procedury "[Wymontowywanie podstawy komputera](#page-41-0)".
- **9** Wymontuj [panel wejścia/wyjścia](#page-53-0).
- **10** Wymontuj [zestaw radiatora](#page-56-0).
- **11** Wymontuj [płytę systemową](#page-61-0).
- **12** Wymontuj [gniazdo zasilacza](#page-71-0).

### **Procedura**

**1** Zanotuj sposób poprowadzenia kabla antenowego i wyjmij kabel z prowadnic.

Odklej taśmy mocujące kable antenowe do zestawu podparcia dłoni.

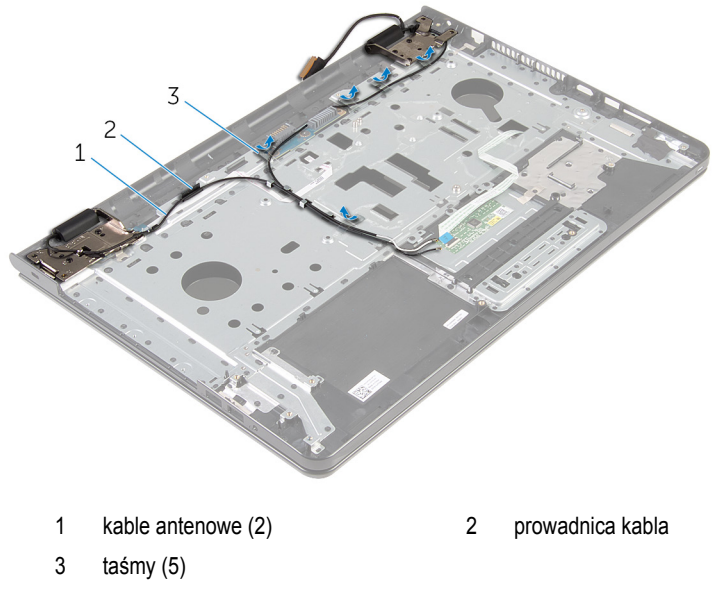

- Odchyl wyświetlacz o 90 stopni.
- Umieść komputer na krawędzi stołu, tak aby zestaw podparcia dłoni był oparty o stół, a wyświetlacz znajdował się poza krawędzią stołu, zawiasami skierowanymi do góry.
- Wykręć śruby mocujące zawiasy wyświetlacza do zestawu podparcia dłoni.

Zdejmij zestaw wyświetlacza z zestawu podparcia dłoni.

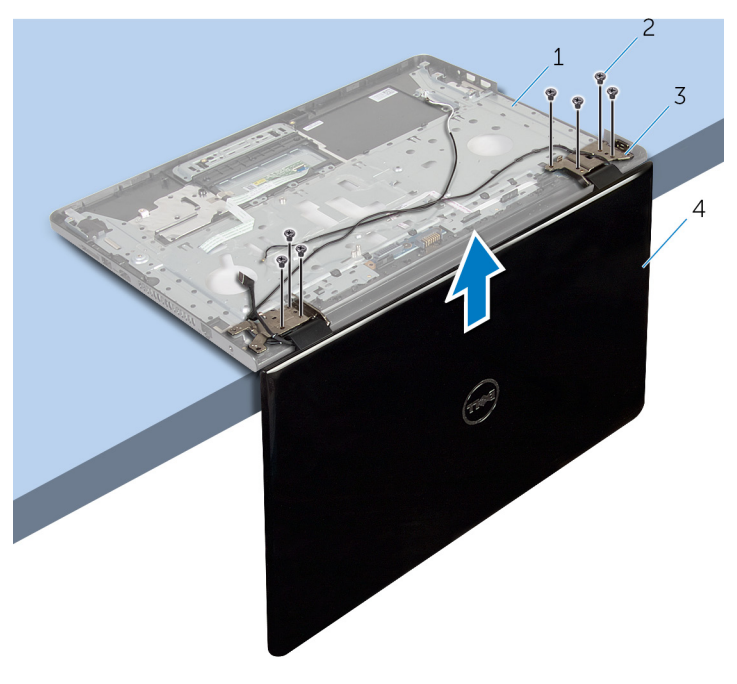

- zestaw podparcia dłoni 2 śruby (7)
- zawiasy wyświetlacza (2) 4 zestaw wyświetlacza
- -

## <span id="page-77-0"></span>**Instalowanie zestawu wyświetlacza**

**PRZESTROGA: Przed przystąpieniem do wykonywania czynności wymagających**  ∧ **otwarcia obudowy komputera należy zapoznać się z instrukcjami dotyczącymi bezpieczeństwa dostarczonymi z komputerem i wykonać procedurę przedstawioną w sekcji [Przed rozpoczęciem serwisowania komputera.](#page-9-0) Po zakończeniu pracy należy wykonać procedurę przedstawioną w sekcji [Po zakończeniu serwisowania](#page-11-0)  [komputera.](#page-11-0) Dodatkowe zalecenia dotyczące bezpieczeństwa można znaleźć na stronie Regulatory Compliance (Informacje o zgodności z przepisami prawnymi) pod adresem dell.com/regulatory\_compliance.** 

### **Procedura**

- **1** Umieść zestaw podparcia dłoni na krawędzi stołu, zawiasami wyświetlacza skierowanymi do góry.
- **2** Dopasuj otwory na śruby w zawiasach wyświetlacza do otworów w zestawie podparcia dłoni.
- **3** Wkręć śruby mocujące zawiasy wyświetlacza do zestawu podparcia dłoni.
- **4** Zamknij wyświetlacz i odwróć komputer spodem do góry.
- **5** Umieść kabel antenowy w prowadnicach w zestawie podparcia dłoni.
- **6** Przyklej taśmy mocujące kabel wyświetlacza i kable antenowe do zestawu podparcia dłoni.

- **1** Zainstaluj [gniazdo zasilacza](#page-73-0).
- **2** Zainstaluj [płytę systemową](#page-66-0).
- **3** Zainstaluj [zestaw radiatora.](#page-59-0)
- **4** Zainstaluj [płytę we/wy.](#page-55-0)
- 5 Wykonaj punkty od 3 do 8 procedury "[Instalowanie podstawy komputera](#page-46-0)".
- 6 Wykonaj punkty od 4 do 7 procedury "[Instalowanie napędu dysków optycznych"](#page-40-0).
- **7** Zainstaluj [klawiaturę.](#page-35-0)
- **8** Zainstaluj [moduły pamięci.](#page-24-0)
- **9** Zainstaluj [kartę sieci bezprzewodowej](#page-28-0).
- 10 Wykonaj punkty od 4 do 6 procedury "[Instalowanie dysku twardego"](#page-21-0).
- **11** Zainstaluj [pokrywę dolną](#page-17-0).
- **12** Zainstaluj [akumulator.](#page-14-0)

## <span id="page-78-0"></span>**Wymontowywanie płyty przycisku zasilania**

**PRZESTROGA: Przed przystąpieniem do wykonywania czynności wymagających**  ∧ **otwarcia obudowy komputera należy zapoznać się z instrukcjami dotyczącymi bezpieczeństwa dostarczonymi z komputerem i wykonać procedurę przedstawioną w sekcji [Przed rozpoczęciem serwisowania komputera.](#page-9-0) Po zakończeniu pracy należy wykonać procedurę przedstawioną w sekcji [Po zakończeniu serwisowania](#page-11-0)  [komputera.](#page-11-0) Dodatkowe zalecenia dotyczące bezpieczeństwa można znaleźć na stronie Regulatory Compliance (Informacje o zgodności z przepisami prawnymi) pod adresem dell.com/regulatory\_compliance.** 

### **Przed wykonaniem procedury**

- **1** Wymontuj [akumulator](#page-12-0).
- **2** Wymontuj [pokrywę dolną](#page-15-0).
- **3** Wykonaj punkty od 1 do 3 procedury "[Wymontowywanie dysku twardego](#page-18-0)".
- **4** Wymontuj [kartę sieci bezprzewodowej.](#page-26-0)
- **5** Wymontuj [moduły pamięci](#page-22-0).
- **6** Wymontuj [klawiaturę.](#page-32-0)
- **7** Wykonaj punkty od 1 do 4 procedury "[Wymontowywanie napędu dysków optycznych](#page-37-0)".
- 8 Wykonaj punkty od 1 do 6 procedury "[Wymontowywanie podstawy komputera](#page-41-0)".
- **9** Wymontuj [panel wejścia/wyjścia](#page-53-0).
- **10** Wymontuj [zestaw radiatora](#page-56-0).
- **11** Wymontuj [płytę systemową](#page-61-0).
- **12** Wymontuj [gniazdo zasilacza](#page-71-0).
- **13** Wymontuj [zestaw wyświetlacza](#page-74-0).

### **Procedura**

- **1** Wykręć śrubę mocującą płytę przycisku zasilania do podparcia dłoni.
- **2** Odklej taśmę mocującą płytę przycisku zasilania do podparcia dłoni.
- **3** Odklej kabel płyty przycisku zasilania od podparcia dłoni.
- **4** Wysuń płytę przycisku zasilania spod zaczepów w podparciu dłoni.

Wyjmij płytę przycisku zasilania razem z kablem z zestawu podparcia dłoni.

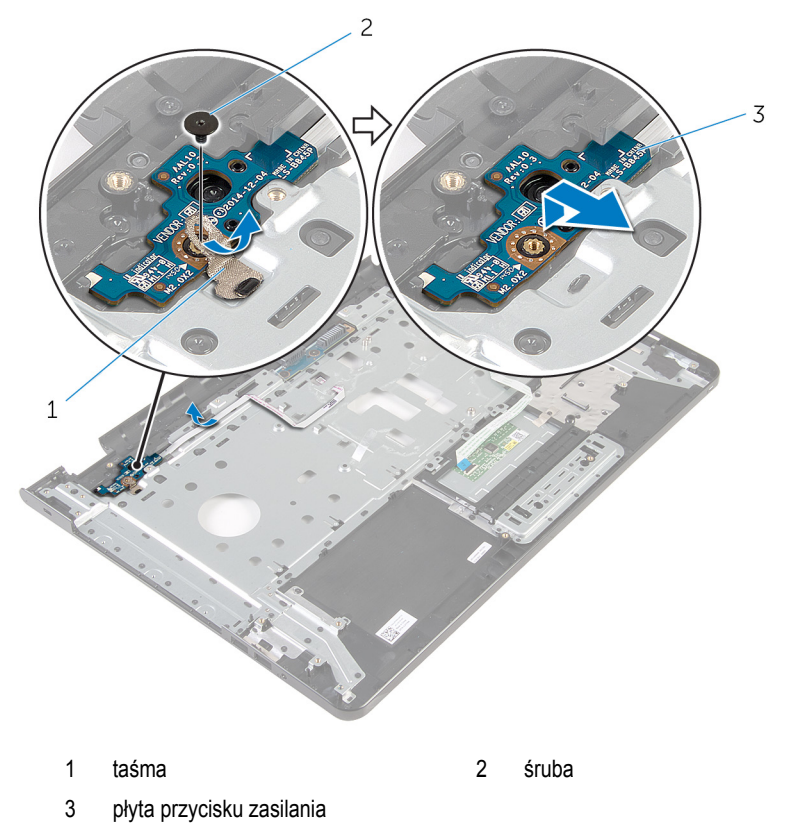

### <span id="page-80-0"></span>**Instalowanie płyty przycisku zasilania**

**PRZESTROGA: Przed przystąpieniem do wykonywania czynności wymagających**  ∧ **otwarcia obudowy komputera należy zapoznać się z instrukcjami dotyczącymi bezpieczeństwa dostarczonymi z komputerem i wykonać procedurę przedstawioną w sekcji [Przed rozpoczęciem serwisowania komputera.](#page-9-0) Po zakończeniu pracy należy wykonać procedurę przedstawioną w sekcji [Po zakończeniu serwisowania](#page-11-0)  [komputera.](#page-11-0) Dodatkowe zalecenia dotyczące bezpieczeństwa można znaleźć na stronie Regulatory Compliance (Informacje o zgodności z przepisami prawnymi) pod adresem dell.com/regulatory\_compliance.** 

### **Procedura**

- **1** Wsuń płytę przycisku zasilania pod zaczepy w podparciu dłoni i dopasuj otwór na śrubę w płycie przycisku zasilania do otworu w zestawie podparcia dłoni.
- **2** Wkręć śrubę mocującą płytę przycisku zasilania do podparcia dłoni.
- **3** Przyklej kabel płyty przycisku zasilania do zestawu podparcia dłoni.
- **4** Przyklej taśmę mocującą płytę przycisku zasilania do zestawu podparcia dłoni.

- **1** Zainstaluj [zestaw wyświetlacza.](#page-77-0)
- **2** Zainstaluj [gniazdo zasilacza](#page-73-0).
- **3** Zainstaluj [płytę systemową](#page-66-0).
- **4** Zainstaluj [zestaw radiatora.](#page-59-0)
- **5** Zainstaluj [płytę we/wy.](#page-55-0)
- 6 Wykonaj punkty od 3 do 8 procedury "[Instalowanie podstawy komputera](#page-46-0)".
- **7** Wykonaj punkty od 4 do 7 procedury "[Instalowanie napędu dysków optycznych"](#page-40-0).
- **8** Zainstaluj [klawiaturę.](#page-35-0)
- **9** Zainstaluj [moduły pamięci.](#page-24-0)
- **10** Zainstaluj [kartę sieci bezprzewodowej](#page-28-0).
- 11 Wykonaj punkty od 4 do 6 procedury "[Instalowanie dysku twardego"](#page-21-0).
- **12** Zainstaluj [pokrywę dolną](#page-17-0).
- **13** Zainstaluj [akumulator.](#page-14-0)

### **Wymontowywanie zestawu podparcia dłoni**

**PRZESTROGA: Przed przystąpieniem do wykonywania czynności wymagających**  ∧ **otwarcia obudowy komputera należy zapoznać się z instrukcjami dotyczącymi bezpieczeństwa dostarczonymi z komputerem i wykonać procedurę przedstawioną w sekcji [Przed rozpoczęciem serwisowania komputera.](#page-9-0) Po zakończeniu pracy należy wykonać procedurę przedstawioną w sekcji [Po zakończeniu serwisowania](#page-11-0)  [komputera.](#page-11-0) Dodatkowe zalecenia dotyczące bezpieczeństwa można znaleźć na stronie Regulatory Compliance (Informacje o zgodności z przepisami prawnymi) pod adresem dell.com/regulatory\_compliance.** 

### **Przed wykonaniem procedury**

- **1** Wymontuj [akumulator](#page-12-0).
- **2** Wymontuj [pokrywę dolną](#page-15-0).
- **3** Wykonaj punkty od 1 do 3 procedury "[Wymontowywanie dysku twardego](#page-18-0)".
- **4** Wymontuj [kartę sieci bezprzewodowej.](#page-26-0)
- **5** Wymontuj [moduły pamięci](#page-22-0).
- **6** Wymontuj [klawiaturę.](#page-32-0)
- **7** Wykonaj punkty od 1 do 4 procedury "[Wymontowywanie napędu dysków optycznych](#page-37-0)".
- 8 Wykonaj punkty od 1 do 6 procedury "[Wymontowywanie podstawy komputera](#page-41-0)".
- **9** Wymontuj [panel wejścia/wyjścia](#page-53-0).
- **10** Wymontuj [zestaw radiatora](#page-56-0).
- **11** Wymontuj [płytę systemową](#page-61-0).
- **12** Wymontuj [gniazdo zasilacza](#page-71-0).
- **13** Wymontuj [zestaw wyświetlacza](#page-74-0).
- **14** Wymontuj [płytę przycisku zasilania](#page-78-0).

### **Procedura**

Po wykonaniu czynności wstępnych pozostanie zestaw podparcia dłoni.

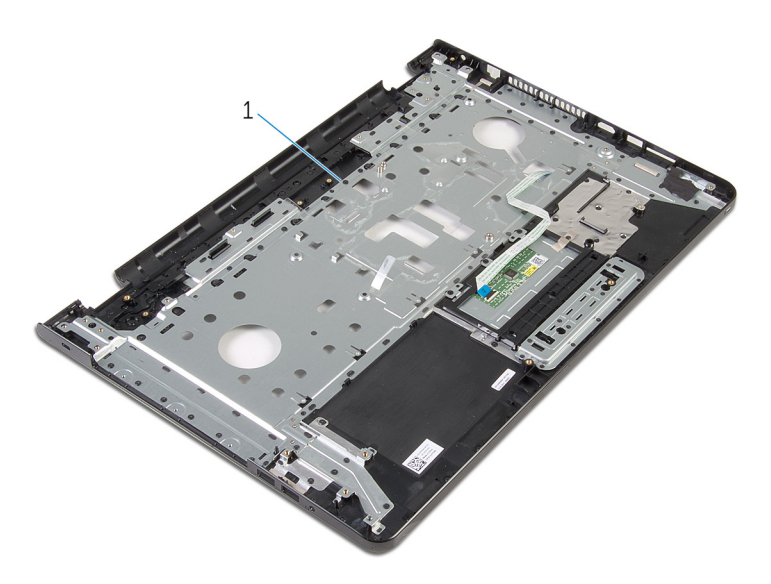

zestaw podparcia dłoni

### **Instalowanie zestawu podparcia dłoni**

**PRZESTROGA: Przed przystąpieniem do wykonywania czynności wymagających**  ∧ **otwarcia obudowy komputera należy zapoznać się z instrukcjami dotyczącymi bezpieczeństwa dostarczonymi z komputerem i wykonać procedurę przedstawioną w sekcji [Przed rozpoczęciem serwisowania komputera.](#page-9-0) Po zakończeniu pracy należy wykonać procedurę przedstawioną w sekcji [Po zakończeniu serwisowania](#page-11-0)  [komputera.](#page-11-0) Dodatkowe zalecenia dotyczące bezpieczeństwa można znaleźć na stronie Regulatory Compliance (Informacje o zgodności z przepisami prawnymi) pod adresem dell.com/regulatory\_compliance.** 

### **Procedura**

Połóż zestaw podparcia dłoni na płaskiej powierzchni.

- **1** Zainstaluj [płytę przycisku zasilania](#page-80-0).
- **2** Zainstaluj [zestaw wyświetlacza.](#page-77-0)
- **3** Zainstaluj [gniazdo zasilacza](#page-73-0).
- **4** Zainstaluj [płytę systemową](#page-66-0).
- **5** Zainstaluj [zestaw radiatora.](#page-59-0)
- **6** Zainstaluj [płytę we/wy.](#page-55-0)
- **7** Wykonaj punkty od 3 do 8 procedury "[Instalowanie podstawy komputera](#page-46-0)".
- 8 Wykonaj punkty od 4 do 7 procedury "[Instalowanie napędu dysków optycznych"](#page-40-0).
- **9** Zainstaluj [klawiaturę.](#page-35-0)
- **10** Zainstaluj [moduły pamięci.](#page-24-0)
- **11** Zainstaluj [kartę sieci bezprzewodowej](#page-28-0).
- 12 Wykonaj punkty od 4 do 6 procedury "[Instalowanie dysku twardego"](#page-21-0).
- **13** Zainstaluj [pokrywę dolną](#page-17-0).
- **14** Zainstaluj [akumulator.](#page-14-0)

### <span id="page-84-0"></span>**Wymontowywanie osłony wyświetlacza**

**PRZESTROGA: Przed przystąpieniem do wykonywania czynności wymagających**  ∧ **otwarcia obudowy komputera należy zapoznać się z instrukcjami dotyczącymi bezpieczeństwa dostarczonymi z komputerem i wykonać procedurę przedstawioną w sekcji [Przed rozpoczęciem serwisowania komputera.](#page-9-0) Po zakończeniu pracy należy wykonać procedurę przedstawioną w sekcji [Po zakończeniu serwisowania](#page-11-0)  [komputera.](#page-11-0) Dodatkowe zalecenia dotyczące bezpieczeństwa można znaleźć na stronie Regulatory Compliance (Informacje o zgodności z przepisami prawnymi) pod adresem dell.com/regulatory\_compliance.** 

### **Przed wykonaniem procedury**

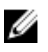

**UWAGA:** Te instrukcje dotyczą wyłącznie komputerów przenośnych bez ekranu dotykowego.

- **1** Wymontuj [akumulator](#page-12-0).
- **2** Wymontuj [pokrywę dolną](#page-15-0).
- **3** Wykonaj punkty od 1 do 3 procedury "[Wymontowywanie dysku twardego](#page-18-0)".
- **4** Wymontuj [kartę sieci bezprzewodowej.](#page-26-0)
- **5** Wymontuj [moduły pamięci](#page-22-0).
- **6** Wymontuj [klawiaturę.](#page-32-0)
- **7** Wykonaj punkty od 1 do 4 procedury "[Wymontowywanie napędu dysków optycznych](#page-37-0)".
- 8 Wykonaj punkty od 1 do 6 procedury "[Wymontowywanie podstawy komputera](#page-41-0)".
- **9** Wymontuj [panel wejścia/wyjścia](#page-53-0).
- **10** Wymontuj [zestaw radiatora](#page-56-0).
- **11** Wymontuj [płytę systemową](#page-61-0).
- **12** Wymontuj [gniazdo zasilacza](#page-71-0).
- **13** Wymontuj [zestaw wyświetlacza](#page-74-0).

#### **Procedura**

**1** Delikatnie podważ palcami wewnętrzną krawędź osłony wyświetlacza.

Zdejmij osłonę wyświetlacza z pokrywy wyświetlacza.

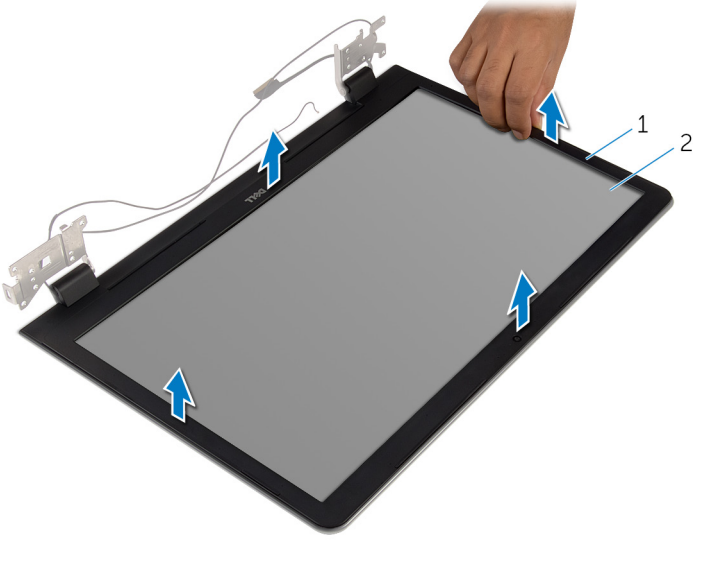

osłona wyświetlacza 2 pokrywa wyświetlacza

## <span id="page-86-0"></span>**Instalowanie osłony wyświetlacza**

**PRZESTROGA: Przed przystąpieniem do wykonywania czynności wymagających**  ∧ **otwarcia obudowy komputera należy zapoznać się z instrukcjami dotyczącymi bezpieczeństwa dostarczonymi z komputerem i wykonać procedurę przedstawioną w sekcji [Przed rozpoczęciem serwisowania komputera.](#page-9-0) Po zakończeniu pracy należy wykonać procedurę przedstawioną w sekcji [Po zakończeniu serwisowania](#page-11-0)  [komputera.](#page-11-0) Dodatkowe zalecenia dotyczące bezpieczeństwa można znaleźć na stronie Regulatory Compliance (Informacje o zgodności z przepisami prawnymi) pod adresem dell.com/regulatory\_compliance.** 

### **Procedura**

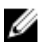

**UWAGA:** Te instrukcje dotyczą wyłącznie komputerów przenośnych bez ekranu dotykowego.

Dopasuj osłonę wyświetlacza do pokrywy tylnej wyświetlacza i delikatnie wciśnij na miejsce.

- **1** Zainstaluj [zestaw wyświetlacza.](#page-77-0)
- **2** Zainstaluj [gniazdo zasilacza](#page-73-0).
- **3** Zainstaluj [płytę systemową](#page-66-0).
- **4** Zainstaluj [zestaw radiatora.](#page-59-0)
- **5** Zainstaluj [płytę we/wy.](#page-55-0)
- 6 Wykonaj punkty od 3 do 8 procedury "[Instalowanie podstawy komputera](#page-46-0)".
- **7** Wykonaj punkty od 4 do 7 procedury "[Instalowanie napędu dysków optycznych"](#page-40-0).
- **8** Zainstaluj [klawiaturę.](#page-35-0)
- **9** Zainstaluj [moduły pamięci.](#page-24-0)
- **10** Zainstaluj [kartę sieci bezprzewodowej](#page-28-0).
- 11 Wykonaj punkty od 4 do 6 procedury "[Instalowanie dysku twardego"](#page-21-0).
- **12** Zainstaluj [pokrywę dolną](#page-17-0).
- **13** Zainstaluj [akumulator.](#page-14-0)

### <span id="page-87-0"></span>**Wymontowywanie panelu wyświetlacza**

**PRZESTROGA: Przed przystąpieniem do wykonywania czynności wymagających**  ∧ **otwarcia obudowy komputera należy zapoznać się z instrukcjami dotyczącymi bezpieczeństwa dostarczonymi z komputerem i wykonać procedurę przedstawioną w sekcji [Przed rozpoczęciem serwisowania komputera.](#page-9-0) Po zakończeniu pracy należy wykonać procedurę przedstawioną w sekcji [Po zakończeniu serwisowania](#page-11-0)  [komputera.](#page-11-0) Dodatkowe zalecenia dotyczące bezpieczeństwa można znaleźć na stronie Regulatory Compliance (Informacje o zgodności z przepisami prawnymi) pod adresem dell.com/regulatory\_compliance.** 

### **Przed wykonaniem procedury**

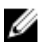

**UWAGA:** Te instrukcje dotyczą wyłącznie komputerów przenośnych bez ekranu dotykowego.

- **1** Wymontuj [akumulator](#page-12-0).
- **2** Wymontuj [pokrywę dolną](#page-15-0).
- **3** Wykonaj punkty od 1 do 3 procedury "[Wymontowywanie dysku twardego](#page-18-0)".
- **4** Wymontuj [kartę sieci bezprzewodowej.](#page-26-0)
- **5** Wymontuj [moduły pamięci](#page-22-0).
- **6** Wymontuj [klawiaturę.](#page-32-0)
- **7** Wykonaj punkty od 1 do 4 procedury "[Wymontowywanie napędu dysków optycznych](#page-37-0)".
- 8 Wykonaj punkty od 1 do 6 procedury "[Wymontowywanie podstawy komputera](#page-41-0)".
- **9** Wymontuj [panel wejścia/wyjścia](#page-53-0).
- **10** Wymontuj [zestaw radiatora](#page-56-0).
- **11** Wymontuj [płytę systemową](#page-61-0).
- **12** Wymontuj [gniazdo zasilacza](#page-71-0).
- **13** Wymontuj [zestaw wyświetlacza](#page-74-0).
- **14** Wymontuj [osłonę wyświetlacza.](#page-84-0)

#### **Procedura**

**1** Wykręć śruby mocujące panel wyświetlacza do pokrywy wyświetlacza.

Ostrożnie zdejmij panel wyświetlacza i odwróć go.

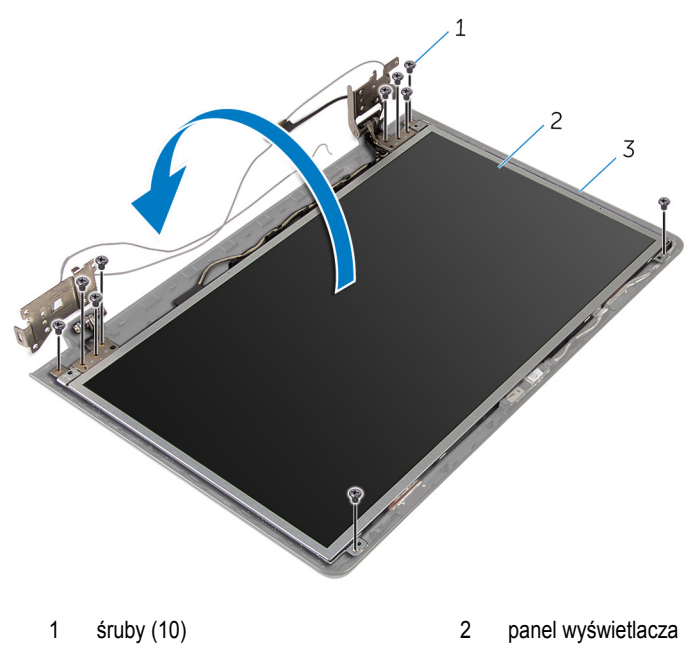

pokrywa wyświetlacza

Delikatnie odklej kabel wyświetlacza, a następnie unieś zatrzask i odłącz kabel wyświetlacza od złącza kabla wyświetlacza.

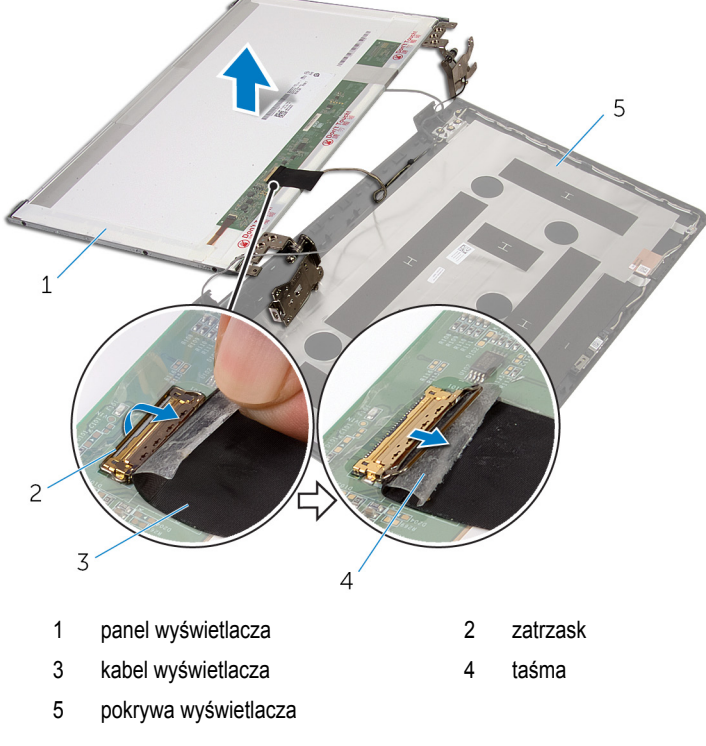

Unieś panel wyświetlacza i wyjmij go z pokrywy.

#### Wymontuj [zawiasy wyświetlacza.](#page-93-0)

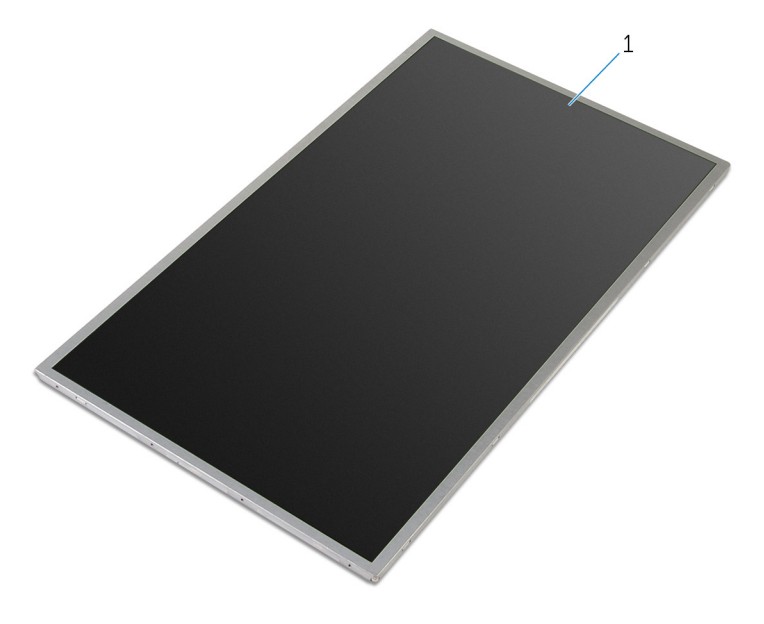

panel wyświetlacza

## <span id="page-91-0"></span>**Instalowanie panelu wyświetlacza**

**PRZESTROGA: Przed przystąpieniem do wykonywania czynności wymagających**  ∧ **otwarcia obudowy komputera należy zapoznać się z instrukcjami dotyczącymi bezpieczeństwa dostarczonymi z komputerem i wykonać procedurę przedstawioną w sekcji [Przed rozpoczęciem serwisowania komputera.](#page-9-0) Po zakończeniu pracy należy wykonać procedurę przedstawioną w sekcji [Po zakończeniu serwisowania](#page-11-0)  [komputera.](#page-11-0) Dodatkowe zalecenia dotyczące bezpieczeństwa można znaleźć na stronie Regulatory Compliance (Informacje o zgodności z przepisami prawnymi) pod adresem dell.com/regulatory\_compliance.** 

### **Procedura**

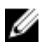

**UWAGA:** Te instrukcje dotyczą wyłącznie komputerów przenośnych bez ekranu dotykowego.

- **1** Zainstaluj [zawiasy wyświetlacza](#page-95-0).
- **2** Podłącz kabel wyświetlacza do złącza kabla wyświetlacza i naciśnij zatrzask złącza, aby zamocować kabel.
- **3** Przyklej kabel wyświetlacza od złącza na panelu wyświetlacza.
- **4** Delikatnie umieść panel wyświetlacza w pokrywie wyświetlacza i dopasuj otwory na śruby w panelu wyświetlacza do otworów w pokrywie wyświetlacza.
- **5** Wkręć śruby mocujące panel wyświetlacza do pokrywy wyświetlacza.

- **1** Zainstaluj [osłonę wyświetlacza.](#page-86-0)
- **2** Zainstaluj [zestaw wyświetlacza.](#page-77-0)
- **3** Zainstaluj [gniazdo zasilacza](#page-73-0).
- **4** Zainstaluj [płytę systemową](#page-66-0).
- **5** Zainstaluj [zestaw radiatora.](#page-59-0)
- **6** Zainstaluj [płytę we/wy.](#page-55-0)
- **7** Wykonaj punkty od 3 do 8 procedury "[Instalowanie podstawy komputera](#page-46-0)".
- 8 Wykonaj punkty od 4 do 7 procedury "[Instalowanie napędu dysków optycznych"](#page-40-0).
- **9** Zainstaluj [klawiaturę.](#page-35-0)
- **10** Zainstaluj [moduły pamięci.](#page-24-0)
- **11** Zainstaluj [kartę sieci bezprzewodowej](#page-28-0).
- 12 Wykonaj punkty od 4 do 6 procedury "[Instalowanie dysku twardego"](#page-21-0).
- Zainstaluj [pokrywę dolną](#page-17-0).
- Zainstaluj [akumulator.](#page-14-0)

### <span id="page-93-0"></span>**Wymontowywanie zawiasów wyświetlacza**

**PRZESTROGA: Przed przystąpieniem do wykonywania czynności wymagających**  ∧ **otwarcia obudowy komputera należy zapoznać się z instrukcjami dotyczącymi bezpieczeństwa dostarczonymi z komputerem i wykonać procedurę przedstawioną w sekcji [Przed rozpoczęciem serwisowania komputera.](#page-9-0) Po zakończeniu pracy należy wykonać procedurę przedstawioną w sekcji [Po zakończeniu serwisowania](#page-11-0)  [komputera.](#page-11-0) Dodatkowe zalecenia dotyczące bezpieczeństwa można znaleźć na stronie Regulatory Compliance (Informacje o zgodności z przepisami prawnymi) pod adresem dell.com/regulatory\_compliance.** 

### **Przed wykonaniem procedury**

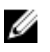

**UWAGA:** Te instrukcje dotyczą wyłącznie komputerów przenośnych bez ekranu dotykowego.

- **1** Wymontuj [akumulator](#page-12-0).
- **2** Wymontuj [pokrywę dolną](#page-15-0).
- **3** Wykonaj punkty od 1 do 3 procedury "[Wymontowywanie dysku twardego](#page-18-0)".
- **4** Wymontuj [kartę sieci bezprzewodowej.](#page-26-0)
- **5** Wymontuj [moduły pamięci](#page-22-0).
- **6** Wymontuj [klawiaturę.](#page-32-0)
- **7** Wykonaj punkty od 1 do 4 procedury "[Wymontowywanie napędu dysków optycznych](#page-37-0)".
- 8 Wykonaj punkty od 1 do 6 procedury "[Wymontowywanie podstawy komputera](#page-41-0)".
- **9** Wymontuj [panel wejścia/wyjścia](#page-53-0).
- **10** Wymontuj [zestaw radiatora](#page-56-0).
- **11** Wymontuj [płytę systemową](#page-61-0).
- **12** Wymontuj [gniazdo zasilacza](#page-71-0).
- **13** Wymontuj [zestaw wyświetlacza](#page-74-0).
- **14** Wymontuj [osłonę wyświetlacza.](#page-84-0)
- **15** Wymontuj [panel wyświetlacza](#page-87-0).

#### **Procedura**

**1** Wykręć śruby mocujące zawiasy wyświetlacza do panelu wyświetlacza.

Zdejmij zawiasy wyświetlacza z panelu wyświetlacza.

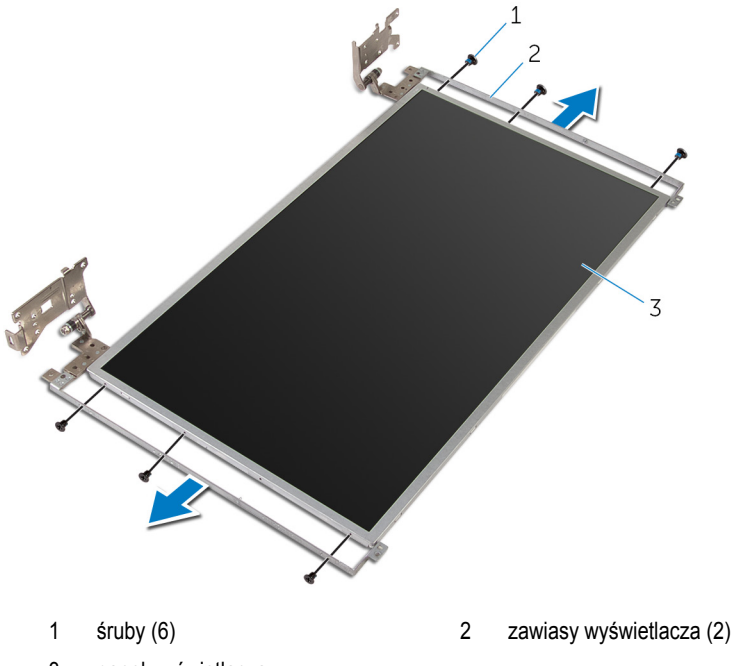

panel wyświetlacza

## <span id="page-95-0"></span>**Instalowanie zawiasów wyświetlacza**

⚠ **PRZESTROGA: Przed przystąpieniem do wykonywania czynności wymagających otwarcia obudowy komputera należy zapoznać się z instrukcjami dotyczącymi bezpieczeństwa dostarczonymi z komputerem i wykonać procedurę przedstawioną w sekcji [Przed rozpoczęciem serwisowania komputera.](#page-9-0) Po zakończeniu pracy należy wykonać procedurę przedstawioną w sekcji [Po zakończeniu serwisowania](#page-11-0)  [komputera.](#page-11-0) Dodatkowe zalecenia dotyczące bezpieczeństwa można znaleźć na stronie Regulatory Compliance (Informacje o zgodności z przepisami prawnymi) pod adresem dell.com/regulatory\_compliance.** 

### **Procedura**

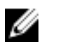

**UWAGA:** Te instrukcje dotyczą wyłącznie komputerów przenośnych bez ekranu dotykowego.

- **1** Dopasuj otwory na śruby w zawiasach wyświetlacza do otworów w panelu wyświetlacza.
- **2** Wkręć śruby mocujące zawiasy wyświetlacza do panelu wyświetlacza.

- **1** Zainstaluj [panel wyświetlacza.](#page-91-0)
- **2** Zainstaluj [osłonę wyświetlacza.](#page-86-0)
- **3** Zainstaluj [zestaw wyświetlacza.](#page-77-0)
- **4** Zainstaluj [gniazdo zasilacza](#page-73-0).
- **5** Zainstaluj [płytę systemową](#page-66-0).
- **6** Zainstaluj [zestaw radiatora.](#page-59-0)
- **7** Zainstaluj [płytę we/wy.](#page-55-0)
- 8 Wykonaj punkty od 3 do 8 procedury "[Instalowanie podstawy komputera](#page-46-0)".
- **9** Wykonaj punkty od 4 do 7 procedury "[Instalowanie napędu dysków optycznych"](#page-40-0).
- **10** Zainstaluj [klawiaturę.](#page-35-0)
- **11** Zainstaluj [moduły pamięci.](#page-24-0)
- **12** Zainstaluj [kartę sieci bezprzewodowej](#page-28-0).
- 13 Wykonaj punkty od 4 do 6 procedury "[Instalowanie dysku twardego"](#page-21-0).
- **14** Zainstaluj [pokrywę dolną](#page-17-0).
- **15** Zainstaluj [akumulator.](#page-14-0)

## <span id="page-96-0"></span>**Wymontowywanie kamery**

**PRZESTROGA: Przed przystąpieniem do wykonywania czynności wymagających otwarcia obudowy komputera należy zapoznać się z instrukcjami dotyczącymi bezpieczeństwa dostarczonymi z komputerem i wykonać procedurę przedstawioną w sekcji [Przed rozpoczęciem serwisowania komputera.](#page-9-0) Po zakończeniu pracy należy wykonać procedurę przedstawioną w sekcji [Po zakończeniu serwisowania](#page-11-0)  [komputera.](#page-11-0) Dodatkowe zalecenia dotyczące bezpieczeństwa można znaleźć na stronie Regulatory Compliance (Informacje o zgodności z przepisami prawnymi) pod adresem dell.com/regulatory\_compliance.** 

### **Przed wykonaniem procedury**

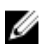

**UWAGA:** Te instrukcje dotyczą wyłącznie komputerów przenośnych bez ekranu dotykowego.

- **1** Wymontuj [akumulator](#page-12-0).
- **2** Wymontuj [pokrywę dolną](#page-15-0).
- **3** Wykonaj punkty od 1 do 3 procedury "[Wymontowywanie dysku twardego](#page-18-0)".
- **4** Wymontuj [kartę sieci bezprzewodowej.](#page-26-0)
- **5** Wymontuj [moduły pamięci](#page-22-0).
- **6** Wymontuj [klawiaturę.](#page-32-0)
- **7** Wykonaj punkty od 1 do 4 procedury "[Wymontowywanie napędu dysków optycznych](#page-37-0)".
- 8 Wykonaj punkty od 1 do 6 procedury "[Wymontowywanie podstawy komputera](#page-41-0)".
- **9** Wymontuj [panel wejścia/wyjścia](#page-53-0).
- **10** Wymontuj [zestaw radiatora](#page-56-0).
- **11** Wymontuj [płytę systemową](#page-61-0).
- **12** Wymontuj [gniazdo zasilacza](#page-71-0).
- **13** Wymontuj [zestaw wyświetlacza](#page-74-0).
- **14** Wymontuj [osłonę wyświetlacza.](#page-84-0)

#### **Procedura**

**1** Odłącz przewód kamery od modułu kamery.

Delikatnie podważ rysikiem z tworzywa sztucznego i wyjmij kamerę z pokrywy tylnej wyświetlacza.

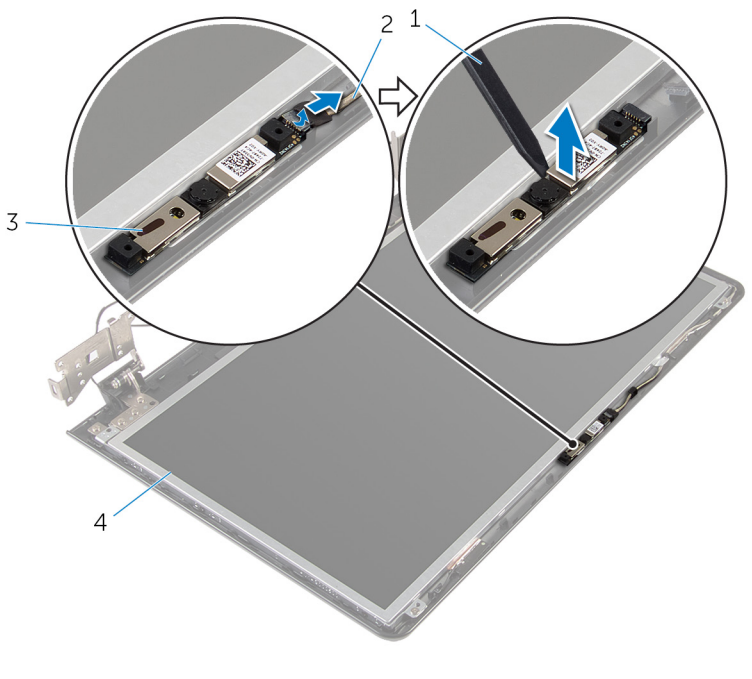

- rysik z tworzywa sztucznego 2 kabel kamery
- 
- 
- kamera 4 pokrywa wyświetlacza

## <span id="page-98-0"></span>**Instalowanie kamery**

**PRZESTROGA: Przed przystąpieniem do wykonywania czynności wymagających otwarcia obudowy komputera należy zapoznać się z instrukcjami dotyczącymi bezpieczeństwa dostarczonymi z komputerem i wykonać procedurę przedstawioną w sekcji [Przed rozpoczęciem serwisowania komputera.](#page-9-0) Po zakończeniu pracy należy wykonać procedurę przedstawioną w sekcji [Po zakończeniu serwisowania](#page-11-0)  [komputera.](#page-11-0) Dodatkowe zalecenia dotyczące bezpieczeństwa można znaleźć na stronie Regulatory Compliance (Informacje o zgodności z przepisami prawnymi) pod adresem dell.com/regulatory\_compliance.** 

### **Procedura**

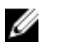

**UWAGA:** Te instrukcje dotyczą wyłącznie komputerów przenośnych bez ekranu dotykowego.

- **1** Za pomocą wypustki prowadzącej przyklej kamerę do pokrywy wyświetlacza.
- **2** Podłącz kabel kamery do złącza kamery.

- **1** Zainstaluj [osłonę wyświetlacza.](#page-86-0)
- **2** Zainstaluj [zestaw wyświetlacza.](#page-77-0)
- **3** Zainstaluj [gniazdo zasilacza](#page-73-0).
- **4** Zainstaluj [płytę systemową](#page-66-0).
- **5** Zainstaluj [zestaw radiatora.](#page-59-0)
- **6** Zainstaluj [płytę we/wy.](#page-55-0)
- **7** Wykonaj punkty od 3 do 8 procedury "[Instalowanie podstawy komputera](#page-46-0)".
- 8 Wykonaj punkty od 4 do 7 procedury "[Instalowanie napędu dysków optycznych"](#page-40-0).
- **9** Zainstaluj [klawiaturę.](#page-35-0)
- **10** Zainstaluj [moduły pamięci.](#page-24-0)
- **11** Zainstaluj [kartę sieci bezprzewodowej](#page-28-0).
- 12 Wykonaj punkty od 4 do 6 procedury "[Instalowanie dysku twardego"](#page-21-0).
- **13** Zainstaluj [pokrywę dolną](#page-17-0).
- **14** Zainstaluj [akumulator.](#page-14-0)

### <span id="page-99-0"></span>**Wymontowywanie kabla wyświetlacza**

**PRZESTROGA: Przed przystąpieniem do wykonywania czynności wymagających**  ∧ **otwarcia obudowy komputera należy zapoznać się z instrukcjami dotyczącymi bezpieczeństwa dostarczonymi z komputerem i wykonać procedurę przedstawioną w sekcji [Przed rozpoczęciem serwisowania komputera.](#page-9-0) Po zakończeniu pracy należy wykonać procedurę przedstawioną w sekcji [Po zakończeniu serwisowania](#page-11-0)  [komputera.](#page-11-0) Dodatkowe zalecenia dotyczące bezpieczeństwa można znaleźć na stronie Regulatory Compliance (Informacje o zgodności z przepisami prawnymi) pod adresem dell.com/regulatory\_compliance.** 

### **Przed wykonaniem procedury**

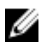

**UWAGA:** Niniejszy rozdział ma zastosowanie tylko do komputerów przenośnych bez ekranu dotykowego.

- **1** Wymontuj [akumulator](#page-12-0).
- **2** Wymontuj [pokrywę dolną](#page-15-0).
- **3** Wykonaj punkty od 1 do 3 procedury "[Wymontowywanie dysku twardego](#page-18-0)".
- **4** Wymontuj [kartę sieci bezprzewodowej.](#page-26-0)
- **5** Wymontuj [moduły pamięci](#page-22-0).
- **6** Wymontuj [klawiaturę.](#page-32-0)
- 7 Wykonaj punkty od 1 do 4 procedury "Wymontowywanie [napędu dysków optycznych](#page-37-0)".
- 8 Wykonaj punkty od 1 do 6 procedury "[Wymontowywanie podstawy komputera](#page-41-0)".
- **9** Wymontuj [panel wejścia/wyjścia](#page-53-0).
- **10** Wymontuj [zestaw radiatora](#page-56-0).
- **11** Wymontuj [płytę systemową](#page-61-0).
- **12** Wymontuj [gniazdo zasilacza](#page-71-0).
- **13** Wymontuj [zestaw wyświetlacza](#page-74-0).
- **14** Wymontuj [osłonę wyświetlacza.](#page-84-0)
- **15** Wymontuj [panel wyświetlacza](#page-87-0).
- **16** Wymontuj [kamerę](#page-96-0).

### **Procedura**

- Zdejmij taśmy mocujące kabel kamery do pokrywy wyświetlacza.
- Zanotuj sposób poprowadzenia kabla wyświetlacza i wyjmij kabel z prowadnic w pokrywie wyświetlacza.
- Zanotuj sposób poprowadzenia kabla kamery i wyjmij kabel z pokrywy wyświetlacza.

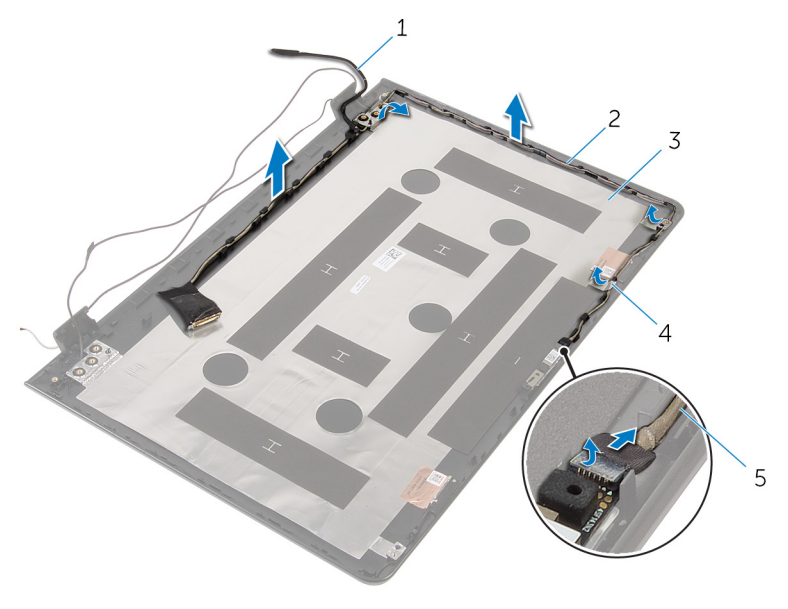

- kabel wyświetlacza 2 prowadnice
- pokrywa wyświetlacza 4 taśma
- kabel kamery
- 
- 

## <span id="page-101-0"></span>**Instalowanie kabla wyświetlacza**

**PRZESTROGA: Przed przystąpieniem do wykonywania czynności wymagających**  ∧ **otwarcia obudowy komputera należy zapoznać się z instrukcjami dotyczącymi bezpieczeństwa dostarczonymi z komputerem i wykonać procedurę przedstawioną w sekcji [Przed rozpoczęciem serwisowania komputera.](#page-9-0) Po zakończeniu pracy należy wykonać procedurę przedstawioną w sekcji [Po zakończeniu serwisowania](#page-11-0)  [komputera.](#page-11-0) Dodatkowe zalecenia dotyczące bezpieczeństwa można znaleźć na stronie Regulatory Compliance (Informacje o zgodności z przepisami prawnymi) pod adresem dell.com/regulatory\_compliance.** 

### **Procedura**

- **1** Umieść kabel wyświetlacza w prowadnicach w pokrywie wyświetlacza.
- **2** Przyklej taśmy mocujące kabel wyświetlacza do pokrywy wyświetlacza.

- **1** Zainstaluj [kamerę.](#page-98-0)
- **2** Zainstaluj [panel wyświetlacza.](#page-91-0)
- **3** Zainstaluj [osłonę wyświetlacza.](#page-86-0)
- **4** Zainstaluj [zestaw wyświetlacza.](#page-77-0)
- **5** Zainstaluj [gniazdo zasilacza](#page-73-0).
- **6** Zainstaluj [płytę systemową](#page-66-0).
- **7** Zainstaluj [zestaw radiatora.](#page-59-0)
- **8** Zainstaluj [płytę we/wy.](#page-55-0)
- **9** Wykonaj punkty od 3 do 8 procedury "[Instalowanie podstawy komputera](#page-46-0)".
- 10 Wykonaj punkty od 4 do 7 procedury "[Instalowanie napędu dysków optycznych"](#page-40-0).
- **11** Zainstaluj [klawiaturę.](#page-35-0)
- **12** Zainstaluj [moduły pamięci.](#page-24-0)
- **13** Zainstaluj [kartę sieci bezprzewodowej](#page-28-0).
- 14 Wykonaj punkty od 4 do 6 procedury "[Instalowanie dysku twardego"](#page-21-0).
- **15** Zainstaluj [pokrywę dolną](#page-17-0).
- **16** Zainstaluj [akumulator.](#page-14-0)

## **Wymontowywanie zestawu pokrywy wyświetlacza i anteny**

**PRZESTROGA: Przed przystąpieniem do wykonywania czynności wymagających**  ∧ **otwarcia obudowy komputera należy zapoznać się z instrukcjami dotyczącymi bezpieczeństwa dostarczonymi z komputerem i wykonać procedurę przedstawioną w sekcji [Przed rozpoczęciem serwisowania komputera.](#page-9-0) Po zakończeniu pracy należy wykonać procedurę przedstawioną w sekcji [Po zakończeniu serwisowania](#page-11-0)  [komputera.](#page-11-0) Dodatkowe zalecenia dotyczące bezpieczeństwa można znaleźć na stronie Regulatory Compliance (Informacje o zgodności z przepisami prawnymi) pod adresem dell.com/regulatory\_compliance.** 

### **Przed wykonaniem procedury**

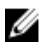

**UWAGA:** Te instrukcje dotyczą wyłącznie komputerów przenośnych bez ekranu dotykowego.

- **1** Wymontuj [akumulator](#page-12-0).
- **2** Wymontuj [pokrywę dolną](#page-15-0).
- **3** Wykonaj punkty od 1 do 3 procedury "[Wymontowywanie dysku twardego](#page-18-0)".
- **4** Wymontuj [kartę sieci bezprzewodowej.](#page-26-0)
- **5** Wymontuj [moduły pamięci](#page-22-0).
- **6** Wymontuj [klawiaturę.](#page-32-0)
- **7** Wykonaj punkty od 1 do 4 procedury "[Wymontowywanie napędu dysków optycznych](#page-37-0)".
- 8 Wykonaj punkty od 1 do 6 procedury "[Wymontowywanie podstawy komputera](#page-41-0)".
- **9** Wymontuj [panel wejścia/wyjścia](#page-53-0).
- **10** Wymontuj [zestaw radiatora](#page-56-0).
- **11** Wymontuj [płytę systemową](#page-61-0).
- **12** Wymontuj [gniazdo zasilacza](#page-71-0).
- **13** Wymontuj [zestaw wyświetlacza](#page-74-0).
- **14** Wymontuj [osłonę wyświetlacza.](#page-84-0)
- **15** Wymontuj [kamerę](#page-96-0).
- **16** Wymontuj [panel wyświetlacza](#page-87-0).
- **17** Wymontuj [kabel wyświetlacza.](#page-99-0)

### **Procedura**

Po wykonaniu czynności wstępnych pozostanie zestaw pokrywy wyświetlacza i anteny.

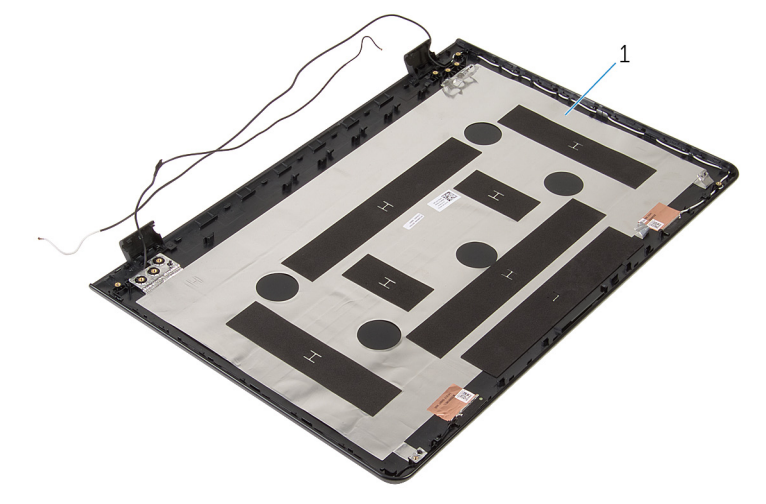

1 zestaw pokrywy wyświetlacza i anteny

### **Instalowanie zestawu pokrywy wyświetlacza i anteny**

∧ **PRZESTROGA: Przed przystąpieniem do wykonywania czynności wymagających otwarcia obudowy komputera należy zapoznać się z instrukcjami dotyczącymi bezpieczeństwa dostarczonymi z komputerem i wykonać procedurę przedstawioną w sekcji [Przed rozpoczęciem serwisowania komputera.](#page-9-0) Po zakończeniu pracy należy wykonać procedurę przedstawioną w sekcji [Po zakończeniu serwisowania](#page-11-0)  [komputera.](#page-11-0) Dodatkowe zalecenia dotyczące bezpieczeństwa można znaleźć na stronie Regulatory Compliance (Informacje o zgodności z przepisami prawnymi) pod adresem dell.com/regulatory\_compliance.** 

### **Procedura**

Połóż zestaw pokrywy wyświetlacza i anteny na płaskiej powierzchni.

- **1** Zainstaluj [kabel wyświetlacza.](#page-101-0)
- **2** Zainstaluj [panel wyświetlacza.](#page-91-0)
- **3** Zainstaluj [kamerę.](#page-98-0)
- **4** Zainstaluj [osłonę wyświetlacza.](#page-86-0)
- **5** Zainstaluj [zestaw wyświetlacza.](#page-77-0)
- **6** Zainstaluj [gniazdo zasilacza](#page-73-0).
- **7** Zainstaluj [płytę systemową](#page-66-0).
- **8** Zainstaluj [zestaw radiatora.](#page-59-0)
- **9** Zainstaluj [płytę we/wy.](#page-55-0)
- 10 Wykonaj punkty od 3 do 8 procedury "[Instalowanie podstawy komputera](#page-46-0)".
- 11 Wykonaj punkty od 4 do 7 procedury "[Instalowanie napędu dysków optycznych"](#page-40-0).
- **12** Zainstaluj [klawiaturę.](#page-35-0)
- **13** Zainstaluj [moduły pamięci.](#page-24-0)
- **14** Zainstaluj [kartę sieci bezprzewodowej](#page-28-0).
- 15 Wykonaj punkty od 4 do 6 procedury "[Instalowanie dysku twardego"](#page-21-0).
- **16** Zainstaluj [pokrywę dolną](#page-17-0).
- **17** Zainstaluj [akumulator.](#page-14-0)

# **Ładowanie systemu BIOS**

Ładowanie systemu BIOS może być konieczne, kiedy jest dostępna aktualizacja lub po wymianie płyty systemowej. Wykonaj następujące czynności, aby załadować system BIOS:

- **1** Włącz komputer.
- **2** Przejdź do strony internetowej **dell.com/support**.
- **3** Kliknij pozycję **Product Support** (Wsparcie dla produktu), wprowadź znacznik serwisowy laptopa, a następnie kliknij przycisk **Submit** (Prześlij).

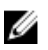

**UWAGA:** Jeśli nie masz znacznika serwisowego, skorzystaj z funkcji automatycznego wykrywania znacznika albo ręcznie wyszukaj model swojego komputera.

- **4** Kliknij pozycję **Drivers & downloads** (Sterowniki i pliki do pobrania).
- **5** Przewiń stronę w dół i wybierz opcję **BIOS** z listy rozwijanej **Category** (Kategoria).

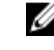

**UWAGA:** Na liście rozwijanej **Change OS** (Zmień system operacyjny) wybierz system operacyjny zainstalowany na komputerze.

- **6** Rozwiń sekcję **BIOS**, aby wyświetlić dostępne pliki systemu BIOS.
- **7** Kliknij przycisk **Download File** (Pobierz plik), aby pobrać najnowszą wersję systemu BIOS dla komputera.
- **8** Zapisz plik aktualizacji systemu BIOS. Po zakończeniu pobierania przejdź do folderu, w którym plik został zapisany.
- **9** Kliknij dwukrotnie ikonę pliku aktualizacji systemu BIOS i postępuj zgodnie z instrukcjami wyświetlanymi na ekranie.

## **Uzyskiwanie pomocy i kontakt z firmą Dell**

#### **Narzędzia pomocy technicznej do samodzielnego wykorzystania**

Aby uzyskać informacje i pomoc dotyczącą korzystania z produktów i usług firmy Dell, można skorzystać z następujących zasobów internetowych:

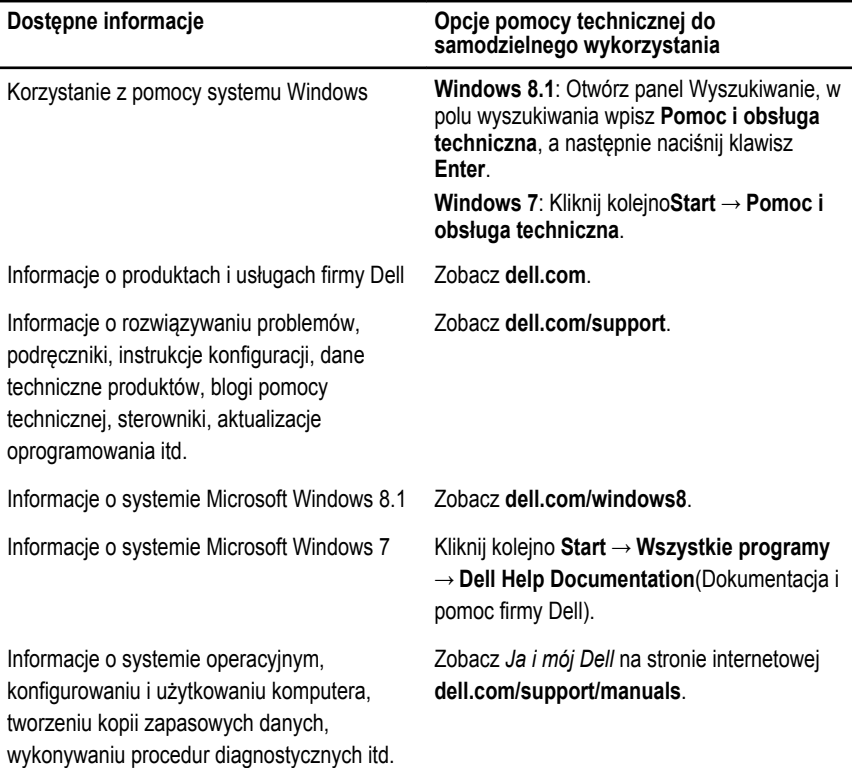

### **Kontakt z firmą Dell**

Jeśli chcesz skontaktować się z działem sprzedaży, pomocy technicznej lub obsługi klienta firmy Dell, zobacz **dell.com/contactdell**.

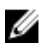

**UWAGA:** Dostępność usług różni się w zależności od produktu i kraju, a niektóre z nich mogą być niedostępne w Twoim regionie.

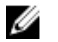

**UWAGA:** W przypadku braku aktywnego połączenia z Internetem informacje kontaktowe można znaleźć na fakturze, w dokumencie dostawy, na rachunku lub w katalogu produktów firmy Dell.